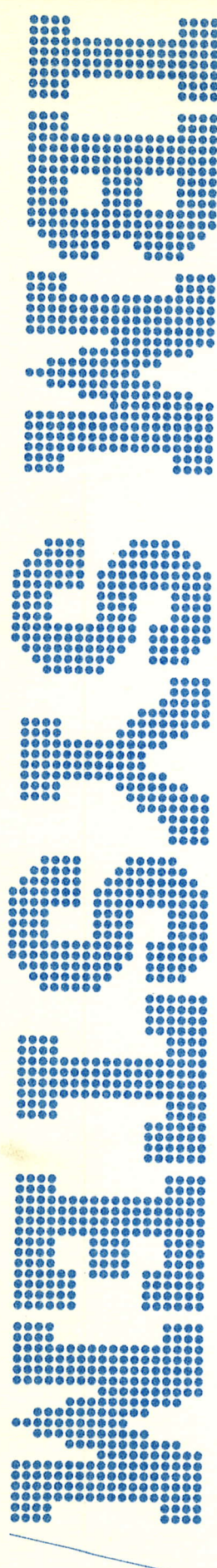

IBM System/3 **Communications Control Program Terminal Operator's Guide** 

**Program Numbers:** 5702-SC1 (Models 8 and 10) 5703-SC1 (Model 4) 5704-SC1 (Model 15) 5704-SC2 (Model 15) 5705-SC1 (Model 12) Feature 6011/6012/6033/6070/6071

GC21-7580-3 File No. S3-36

IBM System/3 Communications Control Program Terminal Operator's Guide

Program Numbers: 5702-SC1 (Models 8 and 10) 5703-SC1 (Model 4) 5704-SC1 (Modet 15) 5704-SC2 (Model 15) 5705-SC1 (Model 12) Feature 6011/6012/6033/6070/607

# Fourth Edition (November 1977)

This is a major revision of, and obsoletes, GC21-7580-2 and Technical Newsletter GN21-5459. Changes are indicated by a vertical line at the left of the change.

This edition applies to the System/3 program versions listed below and to all subsequent versions and modifications until otherwise indicated in new editions or technical newsletters.

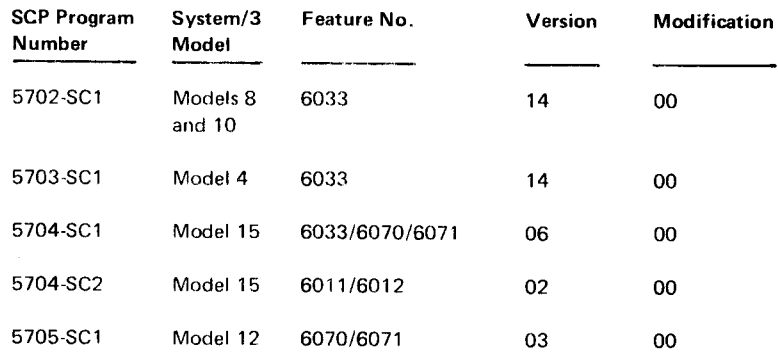

Changes are made to this information periodically. Before using this publication to operate an IBM system, refer to the latest IBM System/3 Bibliography, GC20-8080, for the edition that is applicable and current.

Requests for copies of IBM publications should be made to the IBM representative or to the IBM branch office serving your locality.

Address comments concerning the contents of this publication to IBM Corporation, Publications, Department 245, Rochester, Minnesota 55901. Comments become the property of IBM.

© International Business Machines Corporation 1973, 1974, 1976, 1977

This publication contains information about using the IBM System/3 Communications Control program (CCp) from a terminal. You should be familiar with the operating procedures and terminology of the terminal you are operating.

There are two types of terminals; command and data. Command terminals are capable of entering CCp commands, receiving messages from CCp, and requesting application programs. Command terminals can also send and receive data under control of an application program.

Data terminals operate only under control of an applica\_ tion program. Data terminals may be capable of only sending data, only receiving data, or sending and receiving data.

This manual is principally directed to the operator of a command terminal: it describes the CCp commands, and online test procedures. Data terminal operators can use the operating procedures described and reference the on line test procedures.

There is a glossary at the back of this manual to define the important terms.

#### SYSTEM/3 MODEL 8

The System/3 Model 8 is supported by System/3 Model 10 Disk System control programmingand program products. The facilities described in this publication for the Model 10 are also applicable to the Model 8, although Model 8 is not referenced.

It should be noted that not all devices and features which are available on the Model 10 are available on the Model 8. Therefore, Model 8 users should be familiar with the contents of IBM System/3 Model 8 Introduction, GC21-5114.

#### Related Publications

The following publications contain additional information about the CCP.

#### Model 4

- . IBM System/3 Model 4 lntroduction, GC21-5146
- . IBM System/3 Model 4 CCp Concepts and System Design Guide, GC21-5148
- IBM System/3 Model 4 Operator's Guide, GC21-5149
- · IBM System/3 Model 4 Programmer's Reference Manual, GC21-5150

### Model 10/Model 12

- . IBM System/3 Models l0 and l2 Communications Control Program System Reference Manual, GC21-75gg
- . IBM System/3 Communications Control program programmer's Reference Manual, GC21-7579
- **IBM System/3 Models 10 and 12 Communications** Control Program System Operator's Guide, GC21-75g1

#### Model 15

- IBM System/3 Model 15 Communications Control Program System Reference Manual, GC21-7620
- IBM System/3 Communications Control Program Programmer's Reference Manual, GC21 -757 g
- **IBM System/3 Model 15 Communications Control** Program System Operator's Guide, GC21-7619

#### Models 4, 8, 10, 12, and 15

- **IBM System/3 Communications Control Program** Messages Manual, GC21-5170
- │ IBM System/3 Communications Control Program System Design Guide, GC21-5165

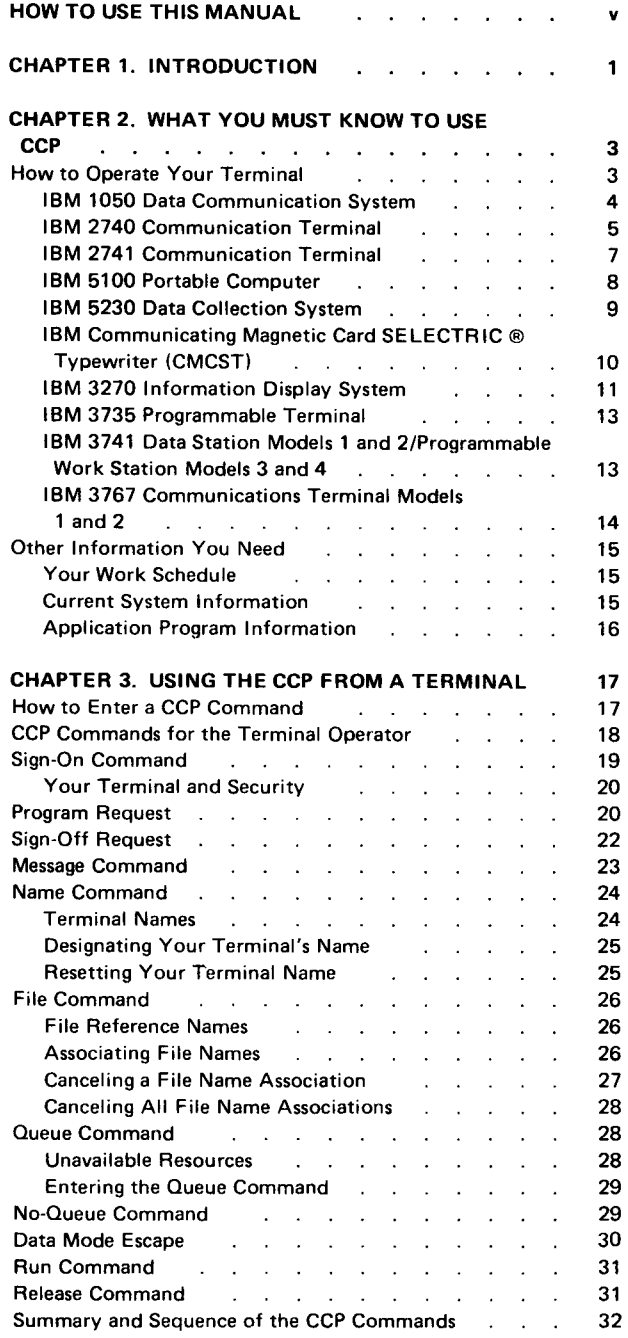

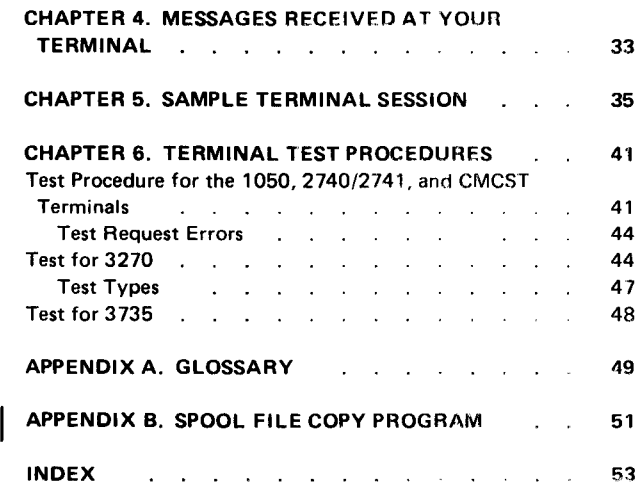

 $\label{eq:2.1} \frac{1}{\sqrt{2}}\int_{0}^{\infty}\frac{1}{\sqrt{2\pi}}\left(\frac{1}{\sqrt{2\pi}}\right)^{2}d\mu\left(\frac{1}{\sqrt{2\pi}}\right)\frac{d\mu}{d\mu}d\mu\left(\frac{1}{\sqrt{2\pi}}\right).$ 

 $\label{eq:2.1} \frac{1}{\sqrt{2}}\int_{\mathbb{R}^3}\frac{1}{\sqrt{2}}\left(\frac{1}{\sqrt{2}}\right)^2\frac{1}{\sqrt{2}}\left(\frac{1}{\sqrt{2}}\right)^2\frac{1}{\sqrt{2}}\left(\frac{1}{\sqrt{2}}\right)^2\frac{1}{\sqrt{2}}\left(\frac{1}{\sqrt{2}}\right)^2.$ 

This manual describes the use of a terminal that is controlled by the System/3 ccp (Communications Control Program). The manual contains an introduction, reference information, and examples.

The introductory material lists general and special considerations for operating terminals under control of the CCP. These considerations supplement the standard operator's procedures given in the operator's guide for your terminal.

The reference material includes:

 $\overline{\phantom{a}}$ 

- o Detailed descriptions of the commands you may enter to the ccp. A sequence and summary chart is included following the command descriptions. Use it to see how all the command information fits together.
- ' Terminal test procedures for checking proper operation of your terminar.
- . A brief description of the spool file copy program, \$OCOpy.

Example work sessions of varying complexity are shown to help you understand ccp operations. A sample sheet showing the steps taken to process an application program follows. Here, you can insert your own document showing the steps to follow while operating the terminal.

 $\mathbf{v}$ 

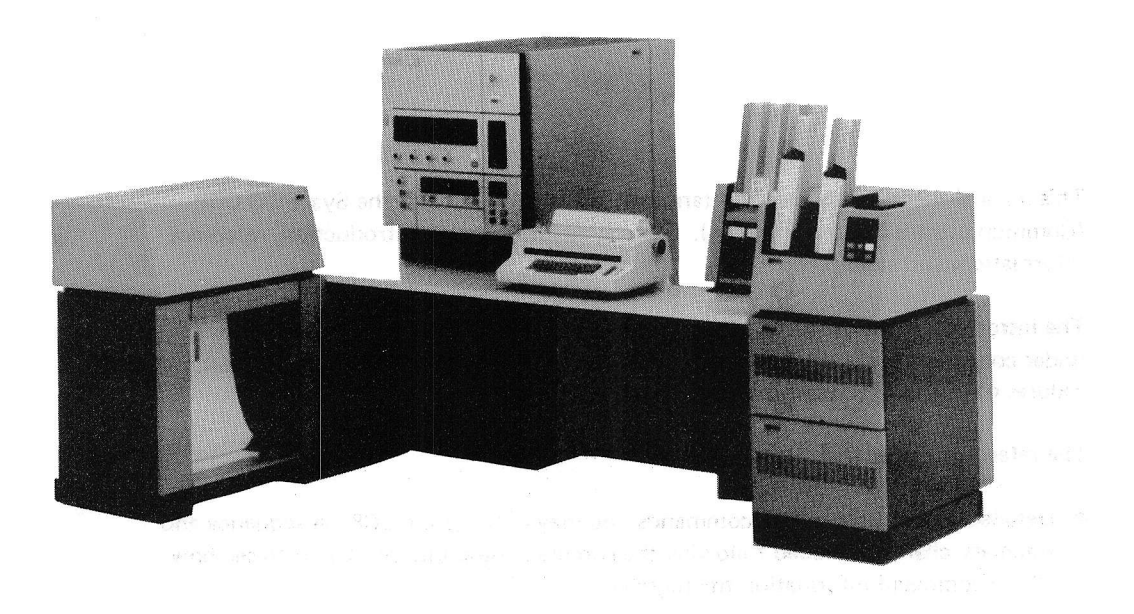

 $\langle \psi \rangle$  or

IBM System/3 Model 10 Disk System and the comparison of the comparison and the comparison of

have major and businessed to apply over need A. A.

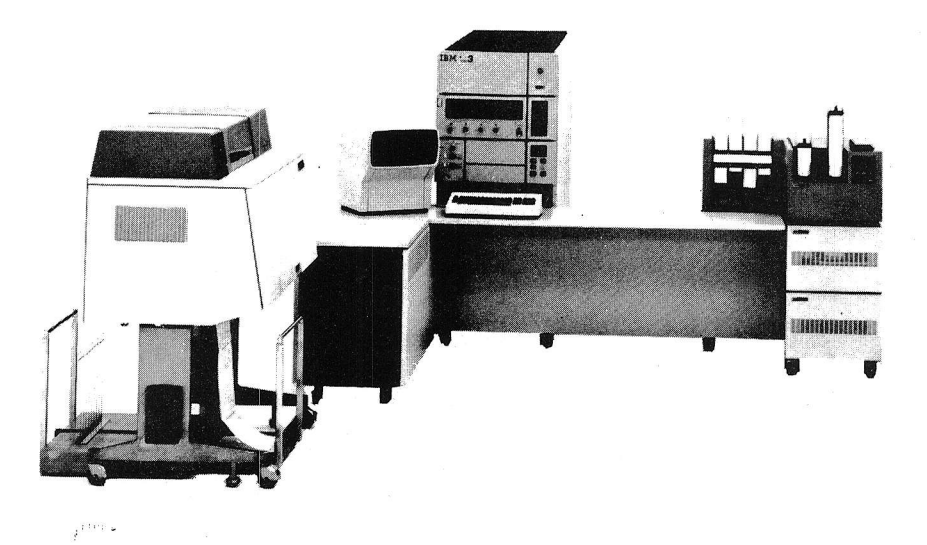

 $\mu$   $\times$ 

## IBM System/3 Model 15

 $\sim$ 

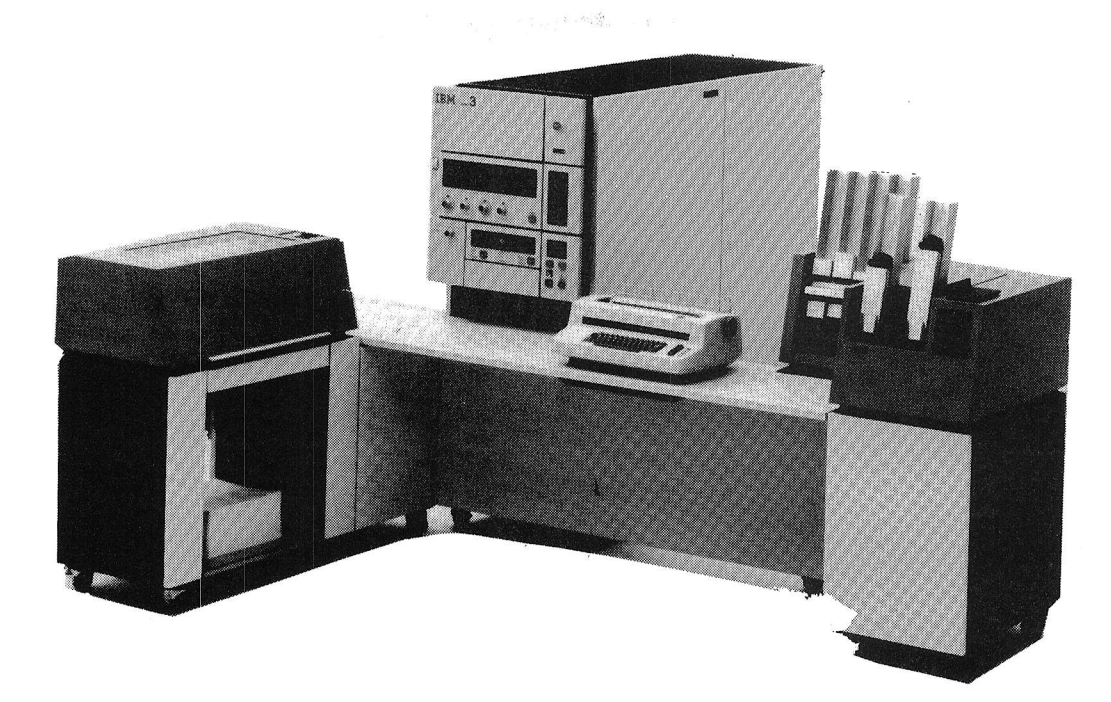

IBM System/3 Model 12

 $\hat{1}$ 

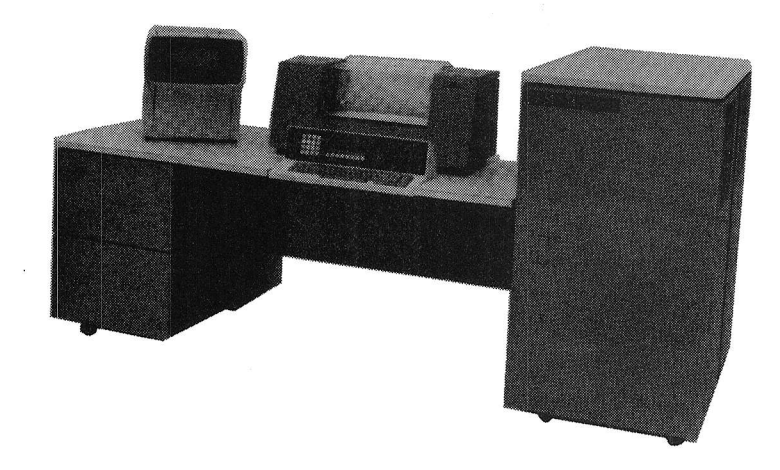

 $\mathbf{r}_i$ 

vii

IBM System/3 Model 4

### Chapter 1. Introduction

CCP is the communications control program for the IBM System/3 Model 4, IBM System/3 Model 8, IBM System/3 Model 10 Disk System, IBM System /3 Model 12, and IBM System/3 Model 15.

The CCP lets you use the facilities of System/3 via terminals. A terminat is a device that is capable of sending and/or receiving information over a communication channel such as a telephone line. The terminal may be in the same room as tne computer, in the same building, or in another city. The computer can process work from many terminals because of the speed at which it operates. Therefore, when working on your terminal, it may seem as though you have exclusive use of the computer.

The work you perform at a terminal is processed by computer programs that may be unique to your installation. These are *application* programs. They are designed to accept the kind of data you present, and to send back the kind of information required for your work. These application programs run under control of ccp.

ccP provides the computer control necessary to let you call on those programs, and to permit those programs to communicate with your terminal. In order to call upon application programs, you must communicate with CCP by a set of commands entered from your *command terminal* (see *Preface*). A *command* is a group of characters, which order CCP to perform some action. The command entered most often is one which tells CCP to start running a certain application program. But there are other commands as well, and they too are described in this manual.

ccP responds to commands by either performing the action ordered, or telling you why it cannot perform the action. The messages sent to you by CCP are explained in the  $IBM$ System/3 CCP Messages Manual, GC21-5170. When you call upon an application program and ccP starts it. that program may send you messages which are unique to that program. These messages can be explained to you by your location's data processing personnel.

Read this entire manual first to familiarize yourself with terminal operation using CCP. Then, after you are experienced in using your terminal with CCp, you may need this manual only for reference purposes.

# $\overline{\mathbf{c}}$

# Ghapter 2. What You Must Know To Use CCP

A terminal session is the duration of time from sign on (start) until sign off (stop). Terminal Session signing on and signing off tell ccP that you are ready to begin or end work at your terminal. Before you begin a terminal session, you must know:

 $\checkmark$ How to operate your terminal. Your work schedule. Current system information. Application program information. How to use the CCP commands.

**Checklist** 

## HOW TO OPERATE YOUR TERMINAL

The general procedure for beginning operations on most terminals is:

- 1. Turn power on.
- 2. Place terminal in communicate mode.
- 3. Enter data or CCP commands.
- 4. Send data or CCP commands to the system.

In order to use CCP, you must first be familiar with the operating procedures for your terminal. The following pages show photos of the terminals supported by CCP. Beneath each photo is the title of a publication that describes the operating procedures for that terminal. Refer to that publication if you do not know how to operate the terminal. Also listed with each terminal are the special operating considerations for using it with CCp.

Operating Procedures

j

1050 **IbM 1050 Data Communication System** 

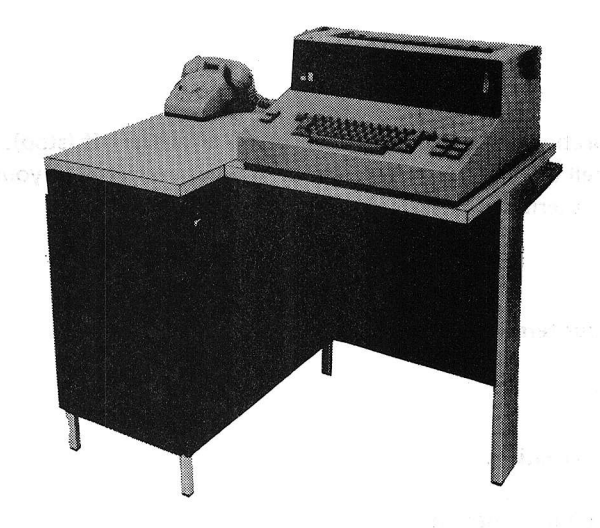

● IBM 1050 Operator's Guide, GA24-3125.

is experiment and speech fails on transitions a function of the

what a cumportals ket

- Supported by CCP for Models 10,12, and 15.  $\bullet$
- $\bullet$ It is more efficient to end each input from the terminal by pressing carriage RETURN, using the automatic EOB feature, than to let output sent to the terminal cause the carriage return.
- **.** If the automatic EOB feature is not used, it is still more efficient to press carriage RETURN before EOB rather than to let the carriage return occur at the beginning of output to the terminal.

×,

 $\ddot{a}$ 

 $\overline{1}$ 

1

 $\ddot{\phantom{a}}$ 

# **IBM 2740 Communication Terminal**

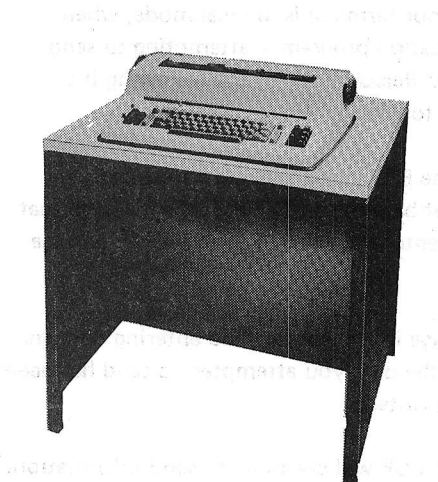

- IBM 2740/2741 Communications Terminal Operator's Guide, GA27-3001.
- Supported by CCP for Models 10, 12, and 15.
- The dial-disconnect feature of the 2740 Model 1 should be used only to disconnect the terminal from the communication line after the terminal has been logically dis. connected from the CCP system; that is, /OFF DROP has been issued (see index entry: /OFF). Using the key at any other time can cause unpredictable results.

2740 Model 1 with Station Control and Checking

- o Except where your procedures indicate otherwise, use the EOB key rather than the EOT key at the end of each input from your terminal.
- o lt is somewhat more efficient to end each input from your terminal by pressing carriage return before EoB, than to let the carriage return occur at the beginning of output to your terminal.

2740 Model 1 with Automatic EOB Feature

o lt is more efficient to end each input by pressing carriage RETURN, which causes EOB to be sent automatically.

### 2740 Model 2

. Do not key in data unless your terminal is being polled (srANDBy and rRANsMlr lights flashing alternately).

2740 Model 2 with Buffered Receive Feature

- The ATTN light and alarm turn on when your terminal is in local mode, when it is out of paper, or when CCP or an application program is attempting to send you information while the terminal is busy. Perform one of the following if a program is attempting to send information to you:
	- Press the carriage RETURN key, then the BID key if you are entering data (ENTER light on). Your message cannot be sent to ccp until the message that CCP is atempting to send is printed. Reenter your data after the CCP message is printed.
	- $-$  Wait until CCP finishes sending its message if you are finished entering data and have pressed BID (BlD light on). Since the data you attempted to send has been lost, reenter it after the CCP message is printed.
	- If you are not entering data, do nothing; CCP will continue to send information.

 $\mathcal{I}$ 

### **IBM 2741 Communication Terminal**

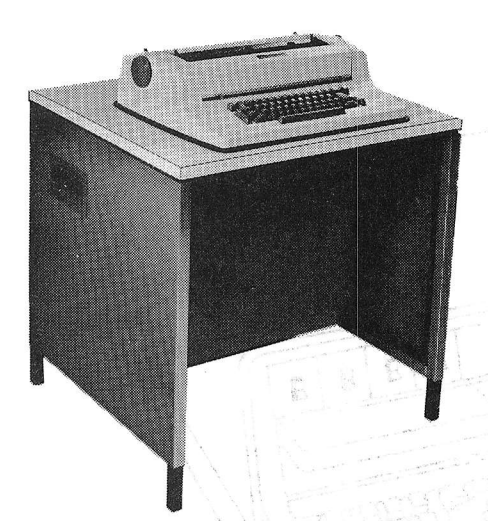

- . IBM 2740/2741 Communications Terminal Operator's Guide, GA27-3001.
- o Supported by CCP,for Models 10, 12, and 1S.
- o Pressing the ATTN key while data is being printed at your terminal causes the message being sent to you to terminate immediately. This results in an error code being returned to the program that is sending the data. Pressing the ATTN key in this manner is not recommended, because the program may not be prepared to handle this type of error code.
- From the time your keyboard unlocks until you press carriage RETURN, no output can be sent to you. If you are operating the 2741 as a command terminal, and you are not communicating with a program, but are expecting a message from the system operator, occasionally press carriage RETURN to permit output to reach your terminal. This yields an error message, but it is the only way to permit such output to reach your terminal. After all messages are printed, you are again allowed to enter a command.

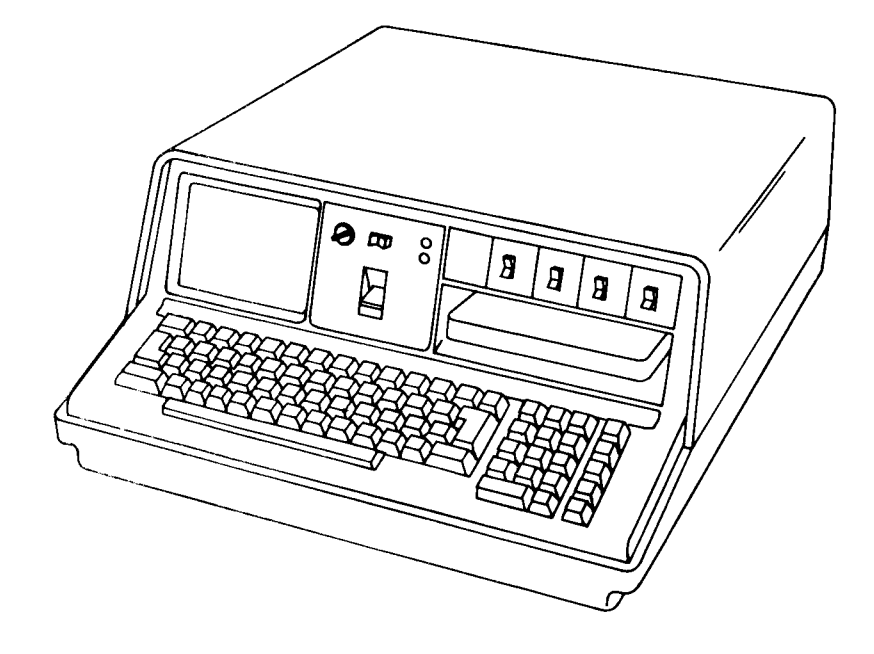

- IBM 5100 Communications Reference Manual, SA2l-9215.
- Supported as a 2741 Communications Terminal.
- Supported by CCP for Models 1O, 12, and 15.

# IBM 5230 Data Collection System 5230 State of the Sea of the Sea of the Sea of the Sea of the Sea of the Sea of the Sea of the Sea of the Sea of the Sea of the Sea of the Sea of the Sea of the Sea of the Sea of the Sea of

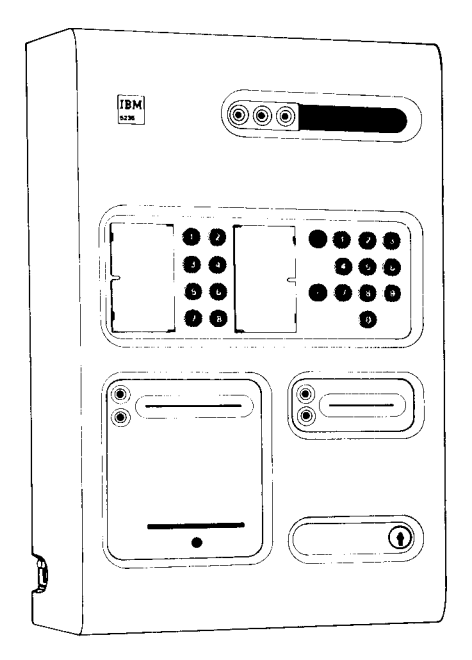

### 5235-001

o Supported as a 3741 Model 2 or 4, noncommand capable, input only terminal'

 $\ddot{\phantom{a}}$ 

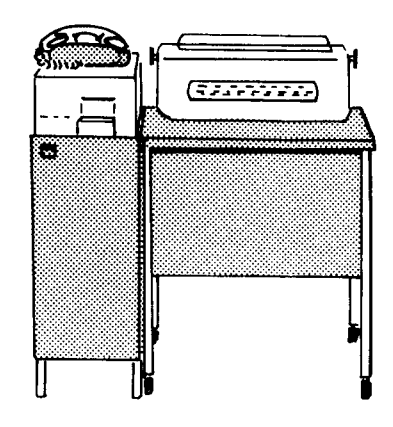

- **IBM Communicating Magnetic Card User's Guide, G543-0609.**
- Supported by CCP for Models 10, 12, and 15. o

#### IBM 3270 Information Display System

a his tari

Sales 1983

- 
- 
- TAS STORE STREET AND TO  $\lim_{\delta\downarrow 0} \frac{\log\left(\frac{1}{\delta}\right)}{\delta} \leq \frac{1}{\delta} \cdot \log\left(\frac{1}{\delta}\right)$

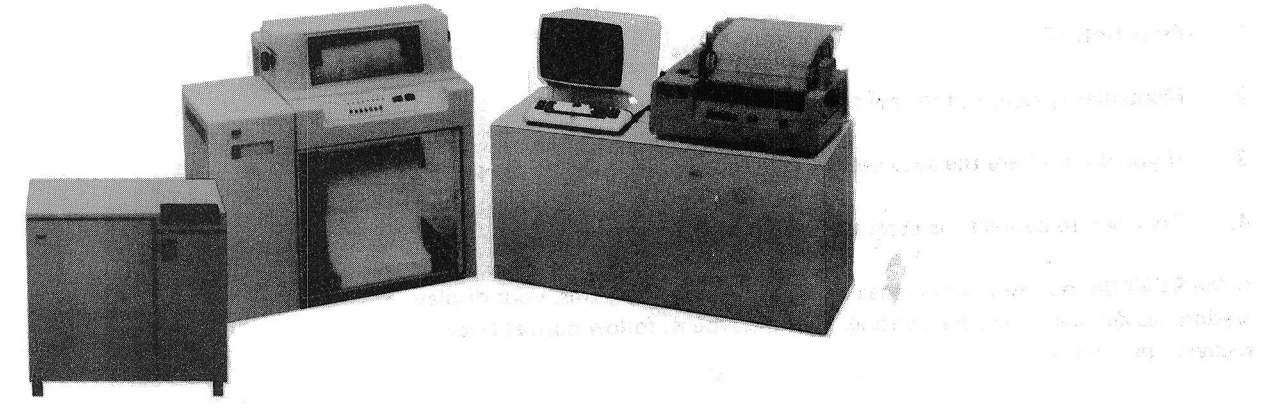

- IBM 3270 System Operator's Guide, GA27-2742.
- Supported by CCP for Models 4, 10, 12, and 15.  $\bullet$
- To request online test, press CLEAR immediately followed by RESET so that the  $\bullet$ screen is blank when entering the test request parameters. (See index entry: test for 3270).
- When you are communicating with the CCP, positions 2 through 81 are used for your input. The next 78 positions (82 through 160) are used to return CCP re' sponses. lf you are using the program request under format (PRUF) option, positions 161 through the end of the screen can also be used for input to CCP for data with a program request.
- $\bullet$ To initiate a session or to interrupt communication with an application program, the first 80 positions on the screen should be blank. lf there are fields currently defined in these first 80 positions, press CLEAR to clear the screen.
- When CLEAR is used, wait for CCP instructions to appear on the screen befqre entering your command or data mode escape characters (see Data Mode Escape in Chapter 3).

#### 3270

anggia kawali iliku mali ya suli nchi shaka m

When communicating with CCP, always wait until the INPUT INHIBITED indicator is off. CCP turns off INPUT INHIBITED when it recognizes your in- put and is ready for your next input.

*Note:* If the INPUT INHIBITED indicator is *not* turned off by the application program (an option that may be specified), press RESET to turn it off. This should be documented in the run procedures for these application p

- When you are running a program for which the CCP does not give an end message<br>when the program completes, press RESET if the INPUT INHIBITED indicator<br>is on, and continue. This should be documented in the run procedure f sage is sent.
- Refer to the 3270 Information Display System Component Description Manual, GA27-2749, when setting the forms length on the 3288 Printer with the vertical forms control feature.
- When you have a message on your screen while using a 3275 with the dial feature,<br>the SYSTEM READY indicator is on. If you press ENTER then but the computer<br>does not receive the data, the SYSTEM READY light goes off. If thi
	- 1. Press RESET.
	- 2. Momentarily raise and release the DISCONNECT switch.
	- 3. If you do not have the auto-answer feature installed, hang up the phone.
	- 4. Try again to contact the computer and send the message.

If the STATUS indicator light comes on while you are doing this, your display station has detected something wrong. If this happens, follow normal error recoyery procedures.

## IBM 3735 Programmable Terminal

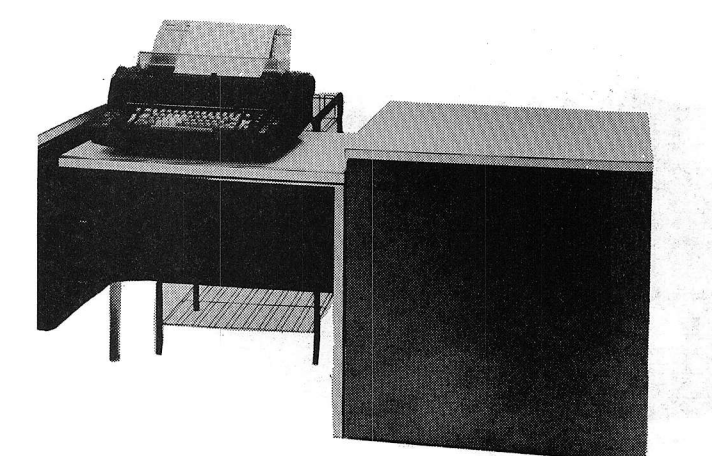

- IBM 3735 Terminal Operator's Guide, GC20-7011.
- **Supported by CCP for Models 4, 10, 12, and 15.**
- **•** Commands cannot be entered from this terminal.
- o The 3735 should not be placed in communicate mode until the terminal operator is ready to transmit or receive data with the CCP.

IBM 3741 Data Station Models 1 and 2/Programmable Work Station Models 3 and 4 3741

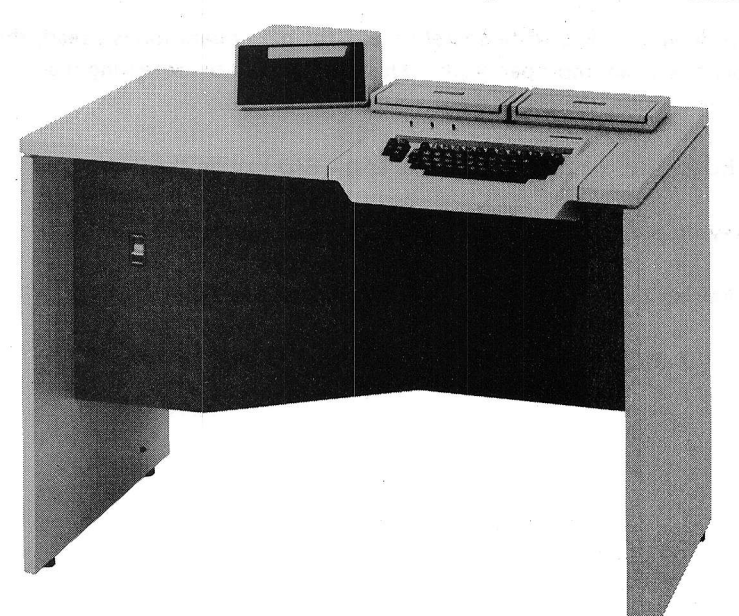

- <sup>.</sup> IBM 3741 Data Station Operator's Guide, GA21-9131.
- . Supported by CCP for Models 4, 10,12, and 1b.
- . Commands cannot be entered from this terminal.
- . The 3741 should nof be placed in communicate mode until the terminal operator is ready to transmit or receive data with the CCP.

What You Must Know To Use CCP ... 13

3735

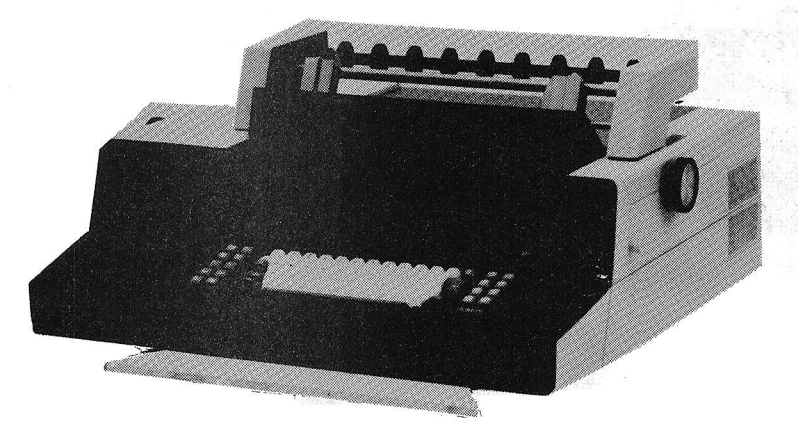

- IBM 3767 Terminal Operator's Guide, GA27-3106.
- Supported by CCP for Models 10, 12, and 15.
- with the proper emulation feature, the following terminals can be emulated:  $\bullet$ 2740-1, 2740-2, or 2741.
- At least one of the following emulation features must be ordered: 2740-1 (#7111  $\bullet$ 2740-2 (#7112), 2741 (#7113).
- lf a line goes down during a write operation and the next operation is a read, the terminal might be in an improper mode. This can be fixed by switching the terminal to local mode, then back to communicate mode.
- The SYS REQ key on the 3767 is the same as the BID key on the 2740-1.
- The EOM key on the 3767 is the same as the EOT key on the 2740 1.
- The ATTN key on the 3767 is the same as the ENTER key on the 2740-2.
- Unlike the 274o, the 3767 does not stop printing at the right margin.

14

### OTHER INFORMATION YOU NEED

#### Your Work Schedule

It is important to know your work schedule. You should know the answers to the following questions before using your terminal: Schedules

- Are certain jobs to be run each day?
- Must certain jobs be run at special times of the day?
- o Must jobs be done in any particular order?
- . ls the use of the terminal limited to certain hours or a certain length of time?

### Current System Information

This information is determined by your data processing personnel. They must tell you if it is applicable to your terminal. System lnformation

- **.** Is a password required to use the terminal? Password checking allows only authorized personnel to use a terminal. lf it is required, you must know the current password and enter it when you sign on (see index entry: sign-on command). If you cannot enter it correctly, CCP will not accept commands.
- Does your installation permit a terminal operator to interrupt the processing of a requested application program? such an interruption might be made in order to send a message to the system operator, or to release the terminal from control of the program. lf it is permitted, you must know the six characters to enter at your terminal to interrupt a program. These are called the data mode escape characters (see index entry: data mode escape).
- ls there a procedure to be followed when leaving a terminal? Must you sign off whenever you leave the area of the terminal? (See index entry: sign off command.)

 $\mathbf{v}_\mathrm{h}$ 

### **Application Program Information**

# Program lnformation

Your data processing installation may use different application programs to do different jobs, such as order entry and inquiry against inventory. During your work session. you communicate with these programs through the ccP. You must know what type of information is required by the application program. The following example shows information you might need before you communicate with an application program. Items 2 and 3 in the example are described in Chapter 3, Using The CCP From A Terminal. Use this example only as a guide; it can be expanded based on the needs of your installation.

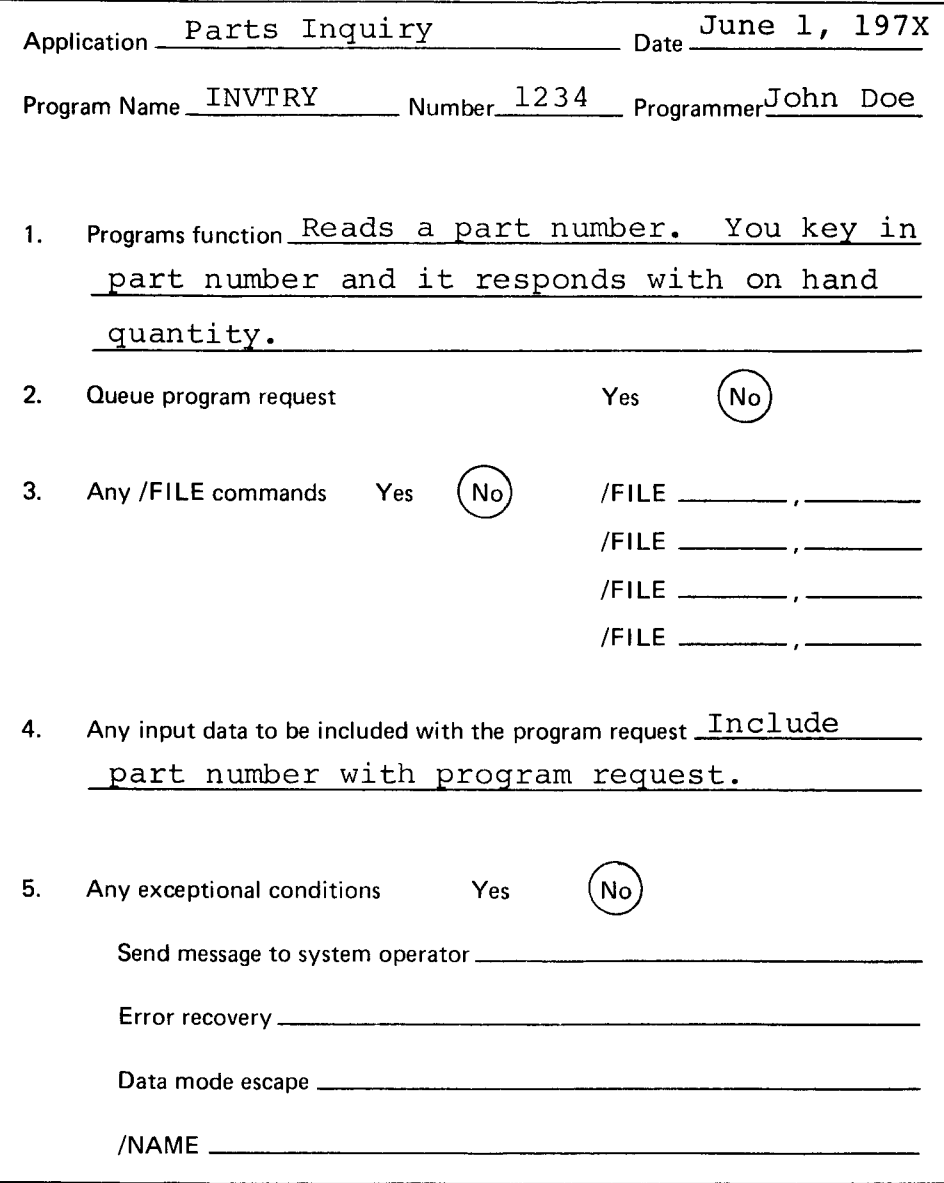

## Chapter 3. Using the CCP From a Terminal

### HOW TO ENTER A CCP COMMAND

Commands can be entered in uppercase or lowercase, except data mode escape and Entering Commands online test commands, which require uppercase characters. The command must begin with a / in data position 1, and be separated from any additional information by one or more blanks. The space bar is used to enter a blank (b=blank). Enter the command using this format:

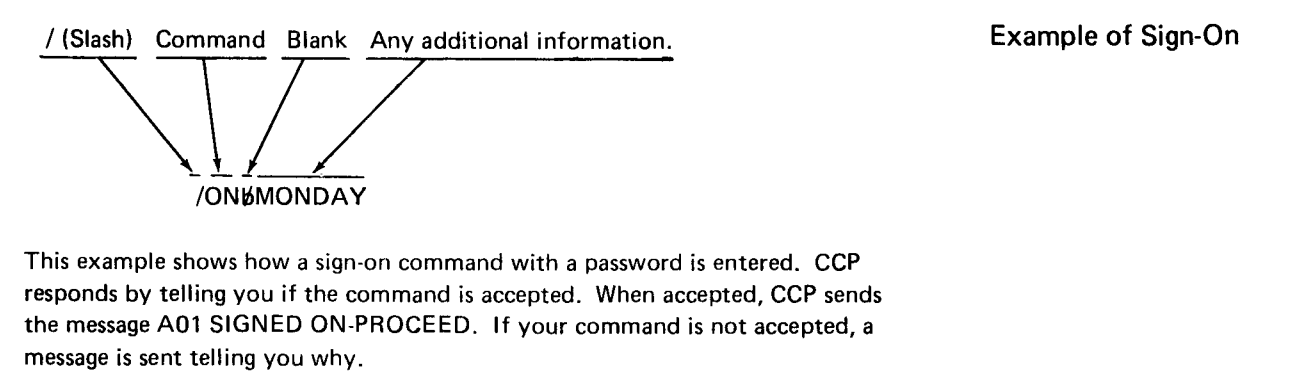

 $\lambda$ 

Some special considerations may apply when using your terminal with the CCP. Special Considerations See How to Operate Your Terminal in Chapter 2 for a listing of the considerations.

# CCP COMMANDS FOR THE TERMINAL OPERATOR

The following list of commands is used to communicate with CCP. Each commanc is described in more detail.

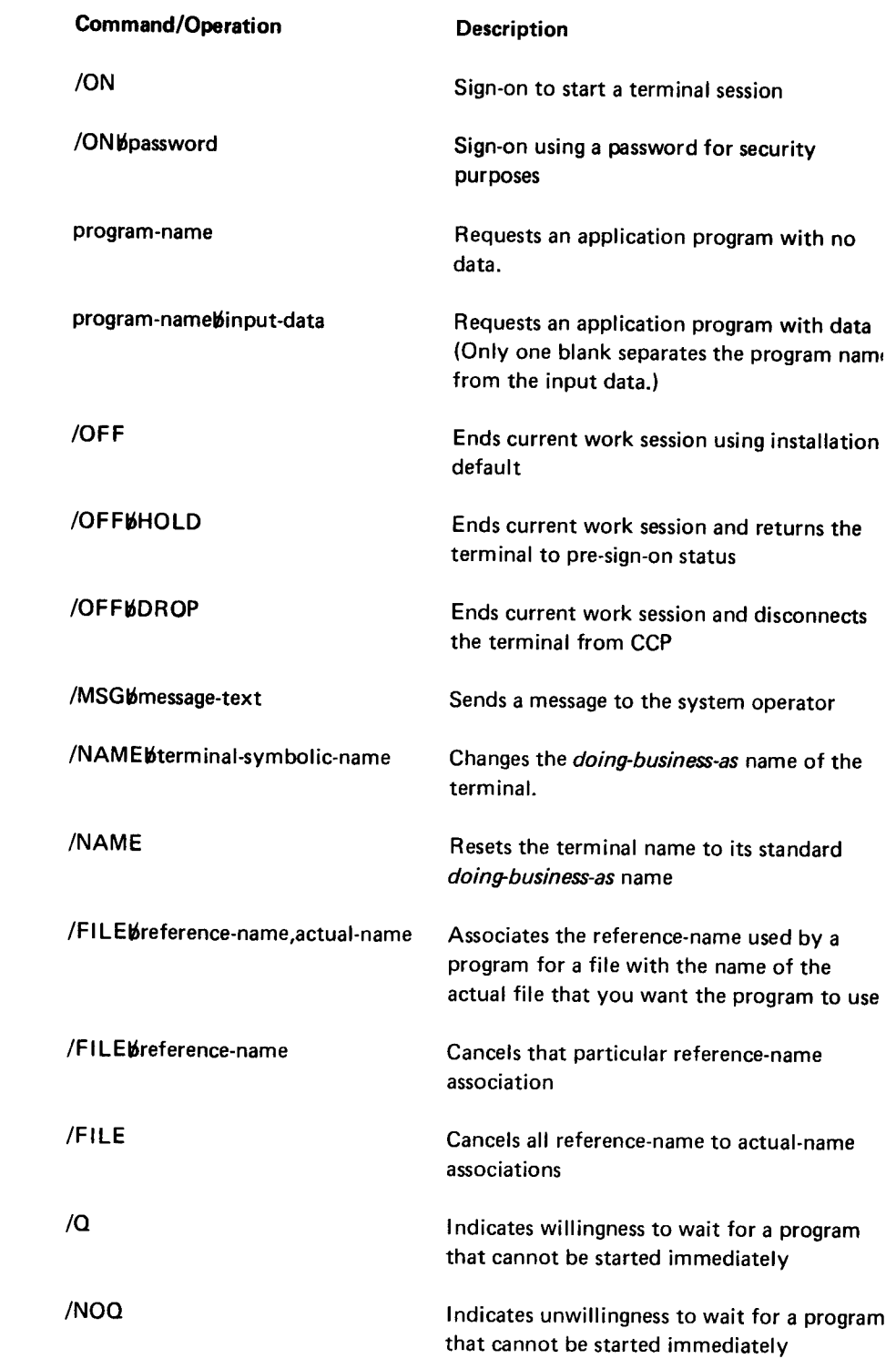

 $\mathcal{A}^{\pm}$ 

 $\mathcal{L}_{\mathcal{A}}$ 

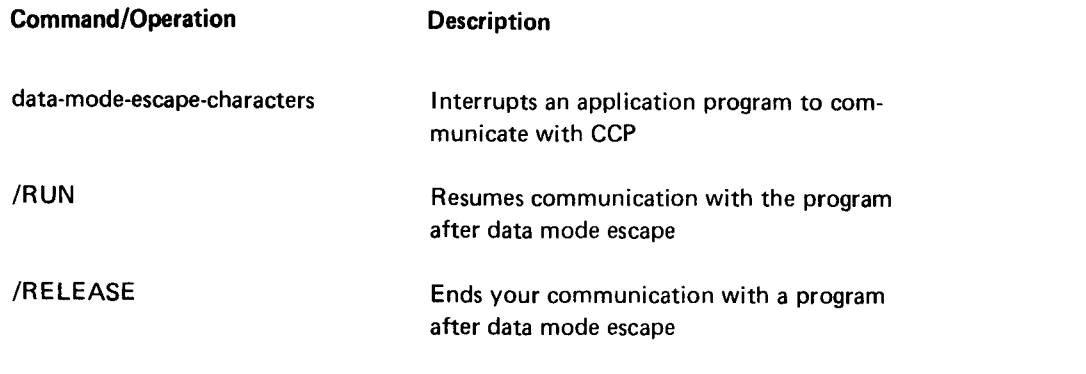

Note: Commands begin in position 1. At least one blank must separate the command from any additional information.

## SIGN.ON COMMAND

Enter this command when you are ready to begin a session on the terminal. The Sign-On Command only input accepted by CCP from the terminal before you sign on is a message command (/MSG), which allows you to communicate with the system operator.

After you have successfully signed on. you may enter the following commands as required:

- 
- o Name command (/NAME)
- Queue command  $($  $($ Q $)$
- o No-queue command (/NOO)
- o File command {/FILE)
- Message command (/MSG)

When you complete the terminal session, sign off with the sign-off (/OFF) command.

The format of the sign-on command depends on whether sign-on security checking is used by your installation. Your installation management can tell you which format to use. The possible formats are:

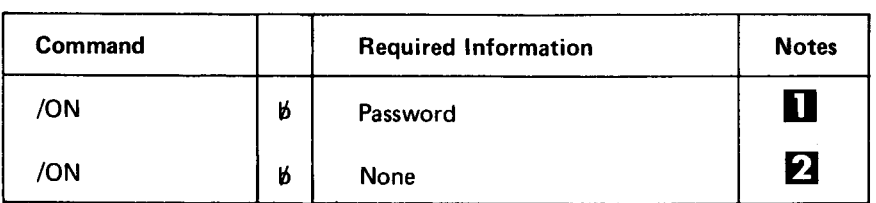

o Program request Commands you can enter after signing on.

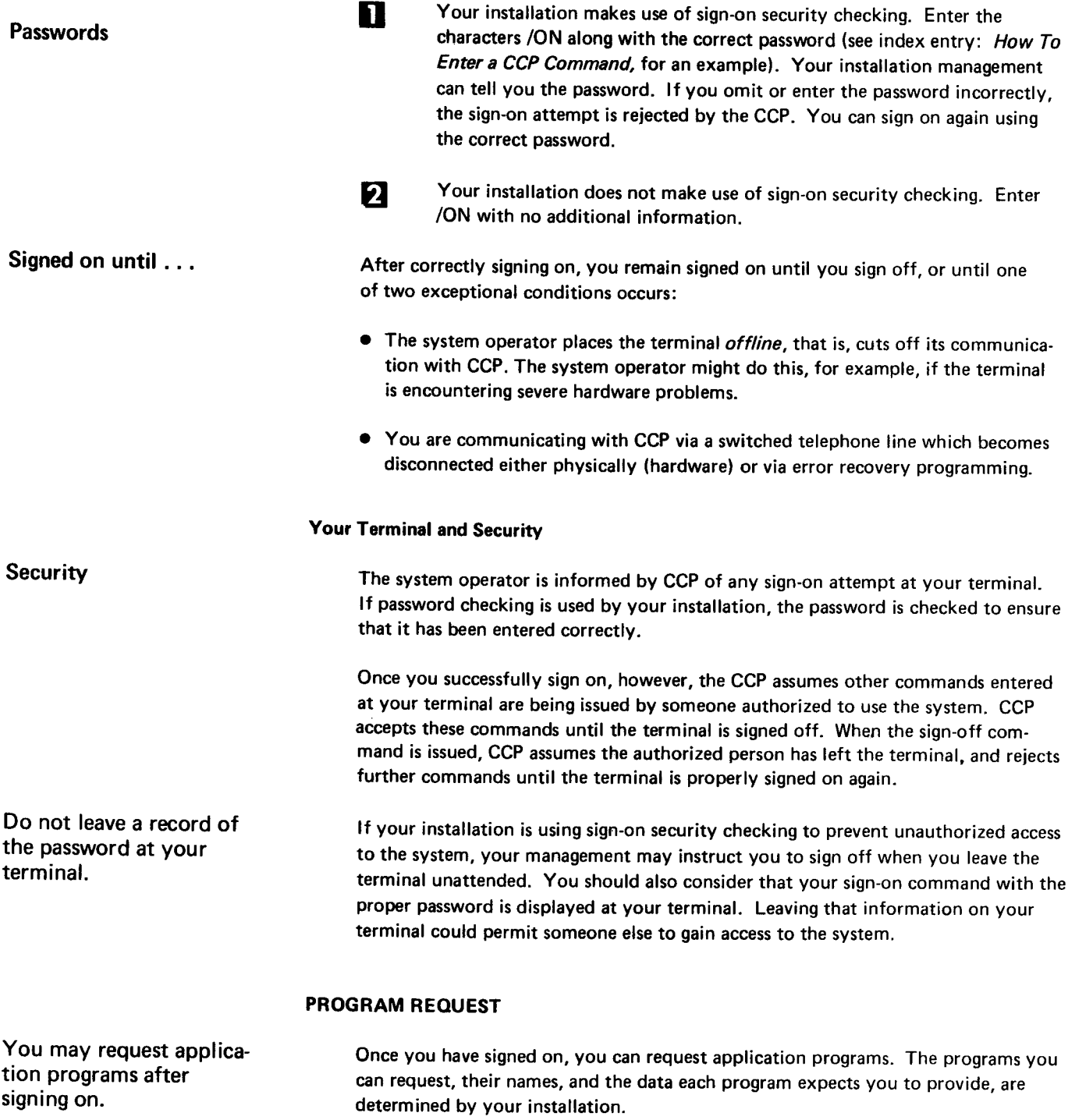

 $\mathcal{L}^{\text{max}}_{\text{max}}$  ,  $\mathcal{L}^{\text{max}}_{\text{max}}$ 

When you request an application program, the system may take one of the following six actions:

- 1 . It may start the program immediately.
- 2. If resources are temporarily unavailable, and you specified that you will wait for your request to be satisfied, the system accepts your request and suspends use of the terminal until the requested program can be started. Such delays can occur when other terminal operators request programs before you, and one of the following conditions exists:
	- There is not enough main-storage space free in the system to run your program.
	- A disk file your program needs is being used by another program and the file cannot be shared.
	- A terminal your program requires is being used by another program.
	- The requested program is already servicing the maximum number of terminals.
	- Unit record device or required terminal is unavailable.

You can tell the CCP that you are willing to wait for your program request to be satisfied by entering a queue command at your terminal (see index entry: queue command). If you are using System/3 Model 15 CCP, you can request the system operator (perhaps by telephone) to cancel your program request from the waiting list (that is, the queue). If you are using System/3 Model 4, Model 10, or Model 12CCp, however, your request cannot be canceled from the queue.

- It may reject your request because of an error (for example, the program name may have been keyed incorrectly). 3.
- It may reject your request because the system operator is starting to shutdown the system. or is temporarily preventing the system from accepting any commands from terminal operators. 4.
- It may reject your request because some resource required by the program is not available (for example, a disk file used by the program or the use of some other command terminal). 5.
- It may reject your request because some resource required by the program is temporarily unavailable and a no-queue command (see index entry) is in effect, indicating that you do not want your request to be placed on a waiting list. 6.

The format of the program request is:

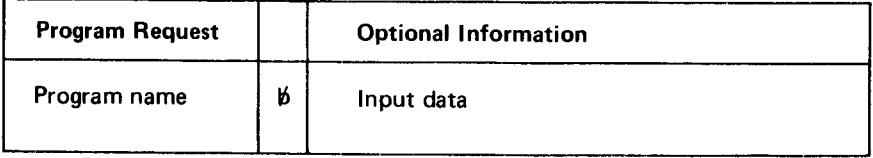

What happens after a program is requested.

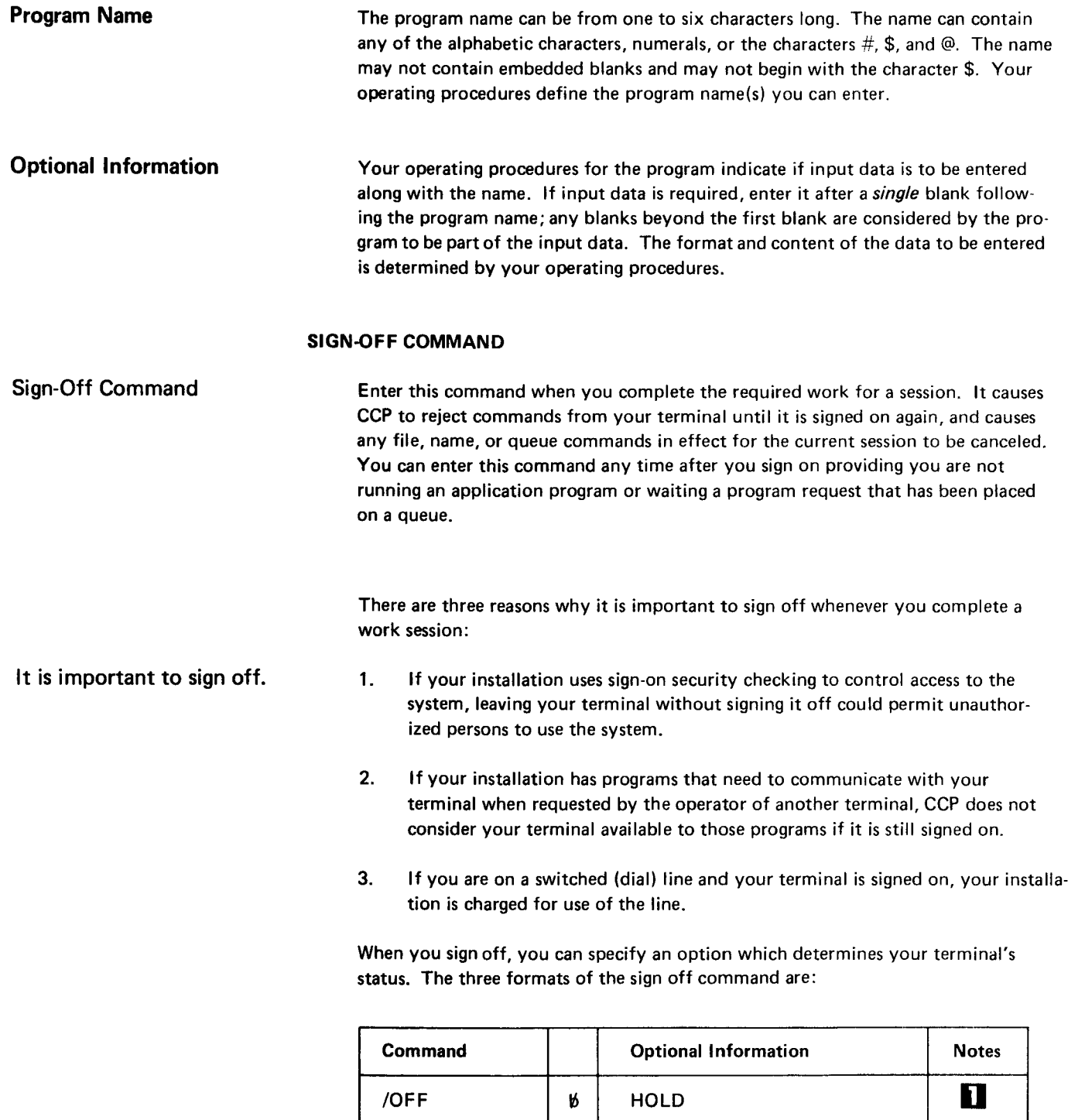

6

DROP

2' g

Blank

6

/OFF

/OFF

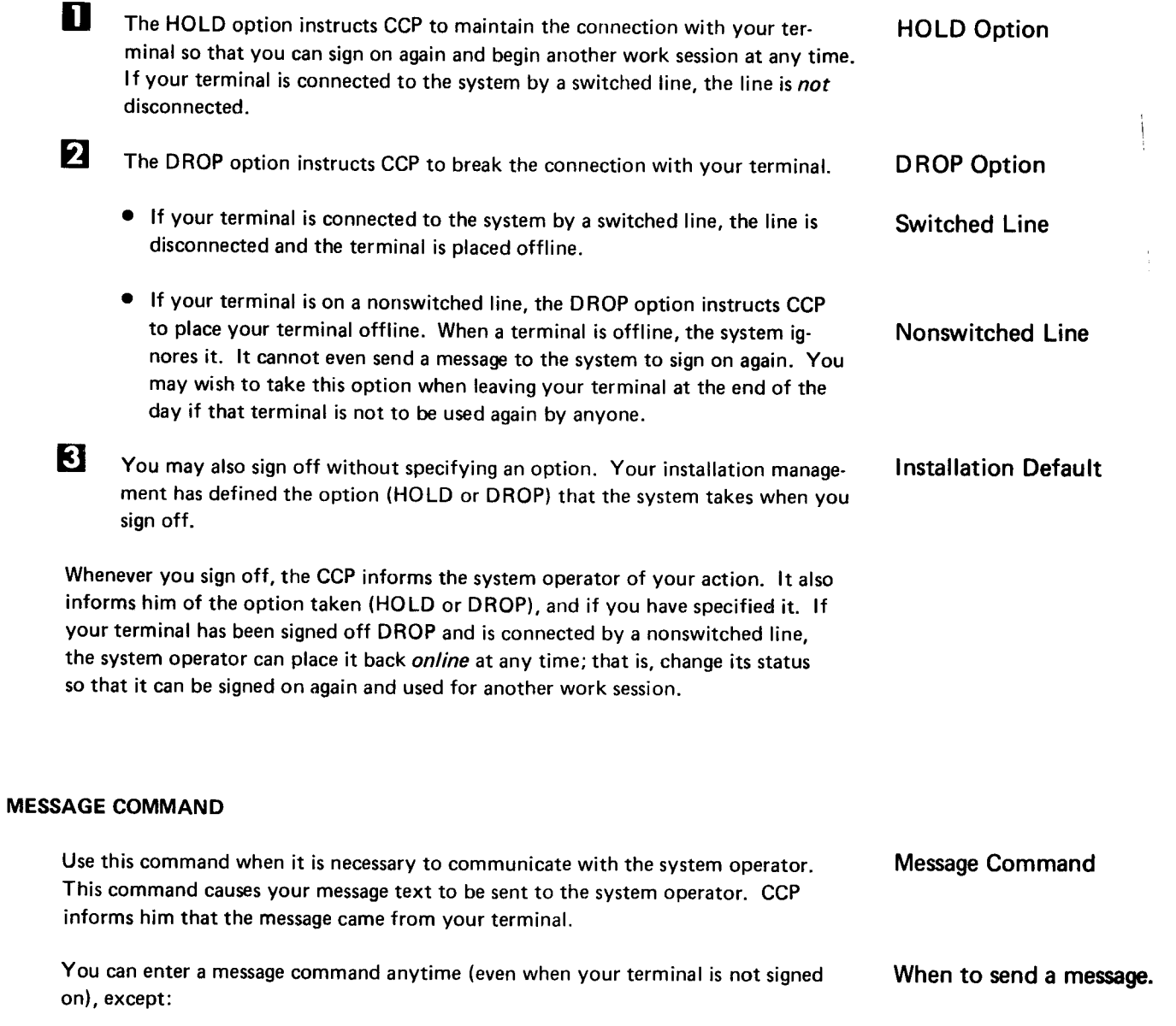

- o When you are actually running (under control of) an application program.
- $\bullet$  When you are waiting for a program request that has been placed on a queue by ccP.

The format of the message command is:

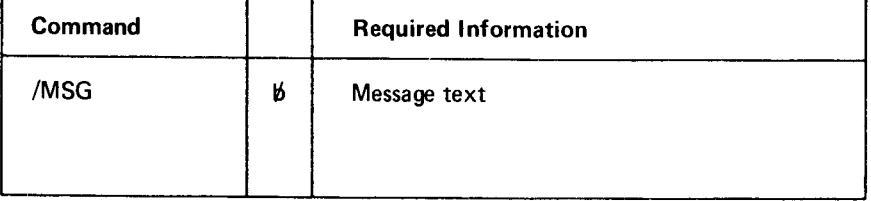

 $\frac{1}{4}$ 

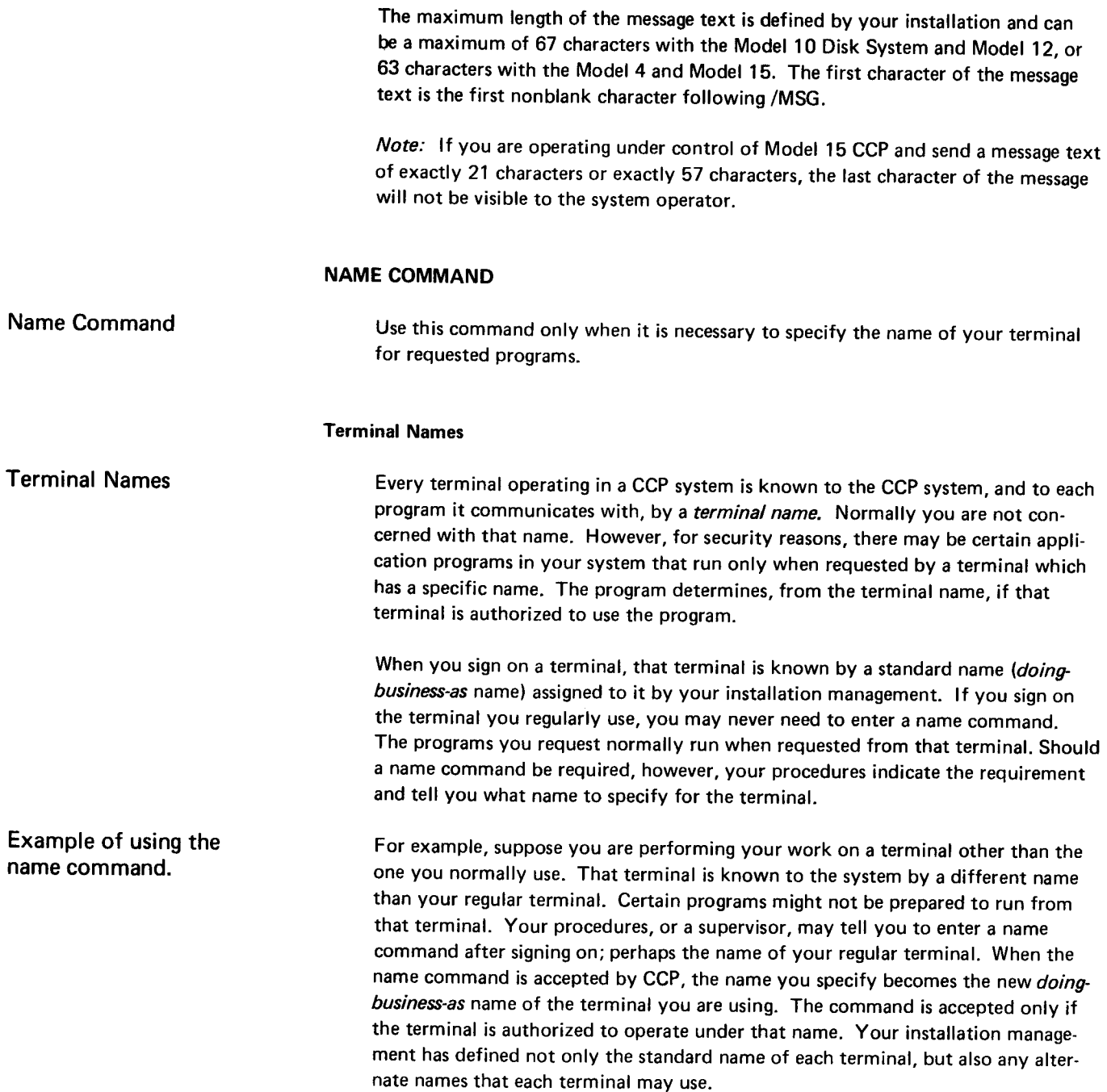

 $\ddot{\phantom{0}}$ 

## Designating Your Terminal's Name

To designate the name of your terminal, enter a command in the following format:

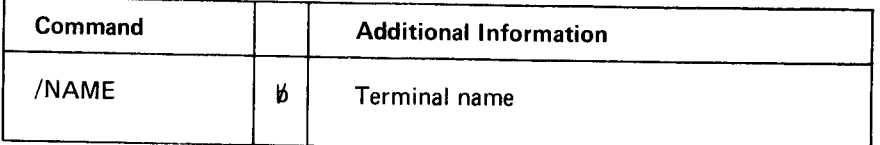

When the command is accepted, the terminal name you have entered becomes the doing-business-as name of your terminal, and any program you request is informed of that name. The name remains in effect until the terminal is signed off or:

- $\bullet$  You enter another name command specifying a different terminal name.
- o You enter a name command without specifying a terminal name. This resets the name of the terminal to its standard name.

lf the command is rejected by CCP, you should first communicate with the system operator. Use a message command to inform him that a name you were told to use for your terminal was not accepted by CCP. The system operator can reassign the alternate names each terminal may use. If your terminal should be allowed to operate under the name you specify, the system operator can make that name available to your terminal. After the system operator makes the name available to you, reenter the name command, and it will be accepted by CCp.

# Resetting Your Terminal Name

To reset the name of your terminal to its standard name, enter a command in the following format:

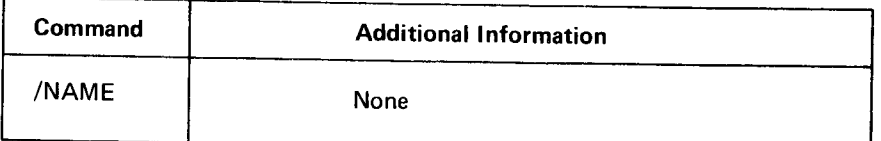

This name command is accepted by CCP whenever your terminal is signed on.

## FILE COMMAND

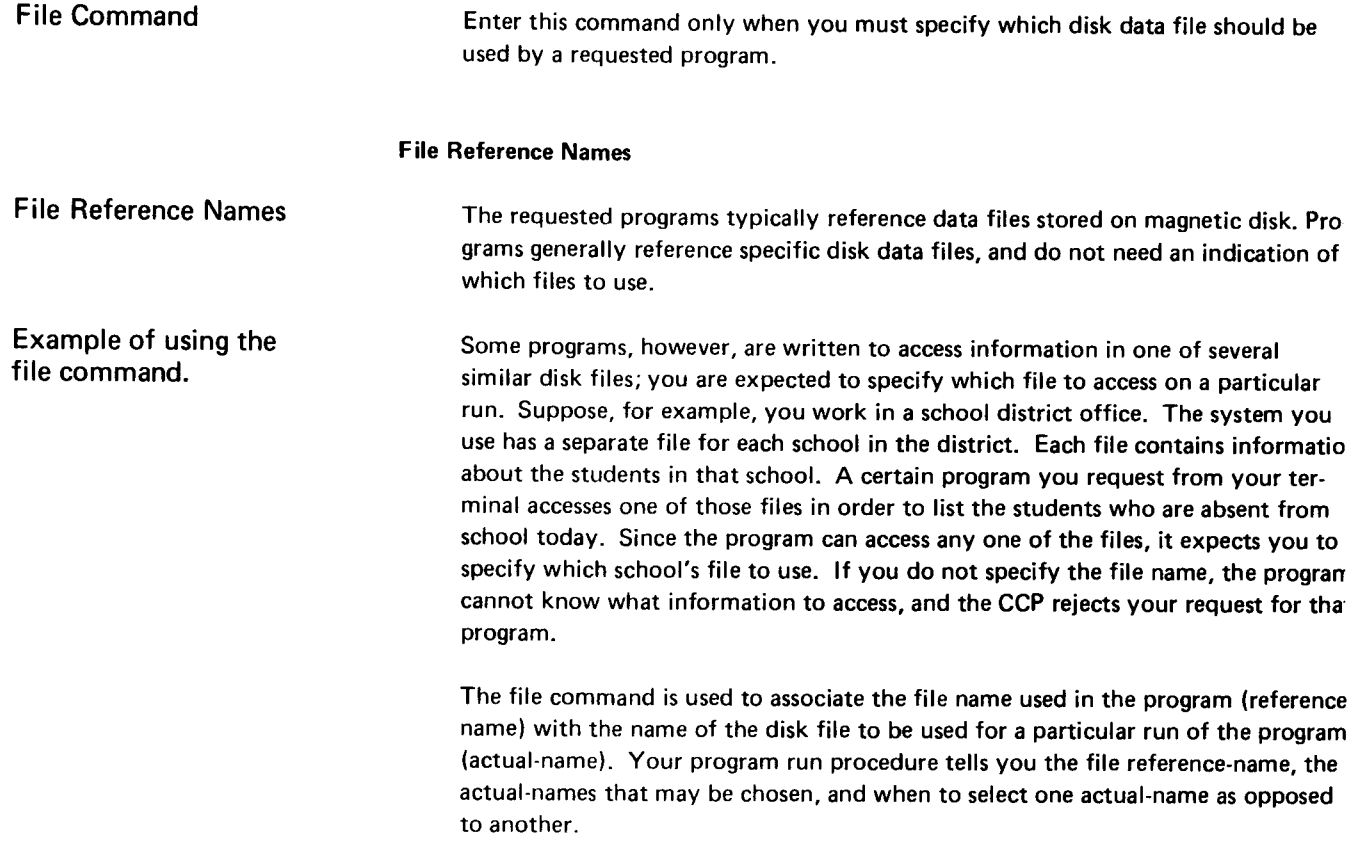

## Associating File Names

To specify which disk file to use when requesting a program that needs this information, associate a file reference-name with the actual-name of a file by using a command in this format:

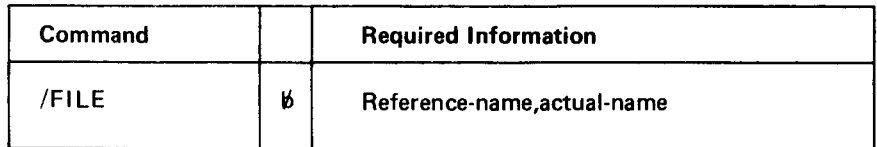

 $\hat{\mathcal{A}}$ 

A file command remains in effect for the next program requested and for other programs that require a file specification and make use of the same file reference name. The reference-name, actual-name association is canceled only when:

. The terminal is signed off.

\_

- o Another file command is entered associating the same reference-name with a different actual-name.
- o A file command is entered using the same reference-name, but no actual-name (see Canceling a File-Name Association in this chapter).
- o A file command is entered that specifies neither a reference-name nor an actual-name (see Canceling All File Name Associations in this chapter).

Because you may request a number of programs that need a file specification, and because each of those programs might use a different file reference-name, multiple file commands may be entered; that is, a terminal can have multiple file name associations in effect at the same time, each one associating a different reference-name with the actual-name of a disk file.

### **Canceling a File Name Association**

 $\hat{r}$ 

You can cancel the association between a file reference-name and an actual-name Cancel One File by entering a command in the following format:

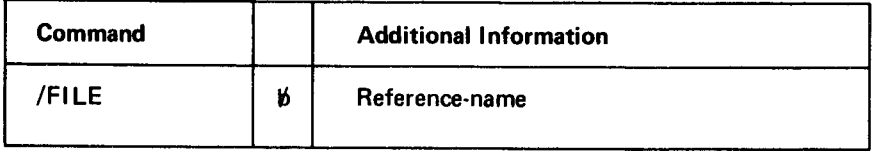

This file command causes the association of this reference-name and any actual-name to be canceled. when this form of the file command is entered, the file referencename used no longer refers to any specific file.

# Canceling All File Name Associations

# Cancel File Command

You can cancel all previous reference-names and actual-names by entering a command in the following format:

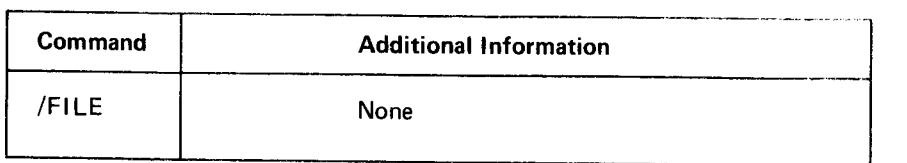

## OUEUE COMMAND

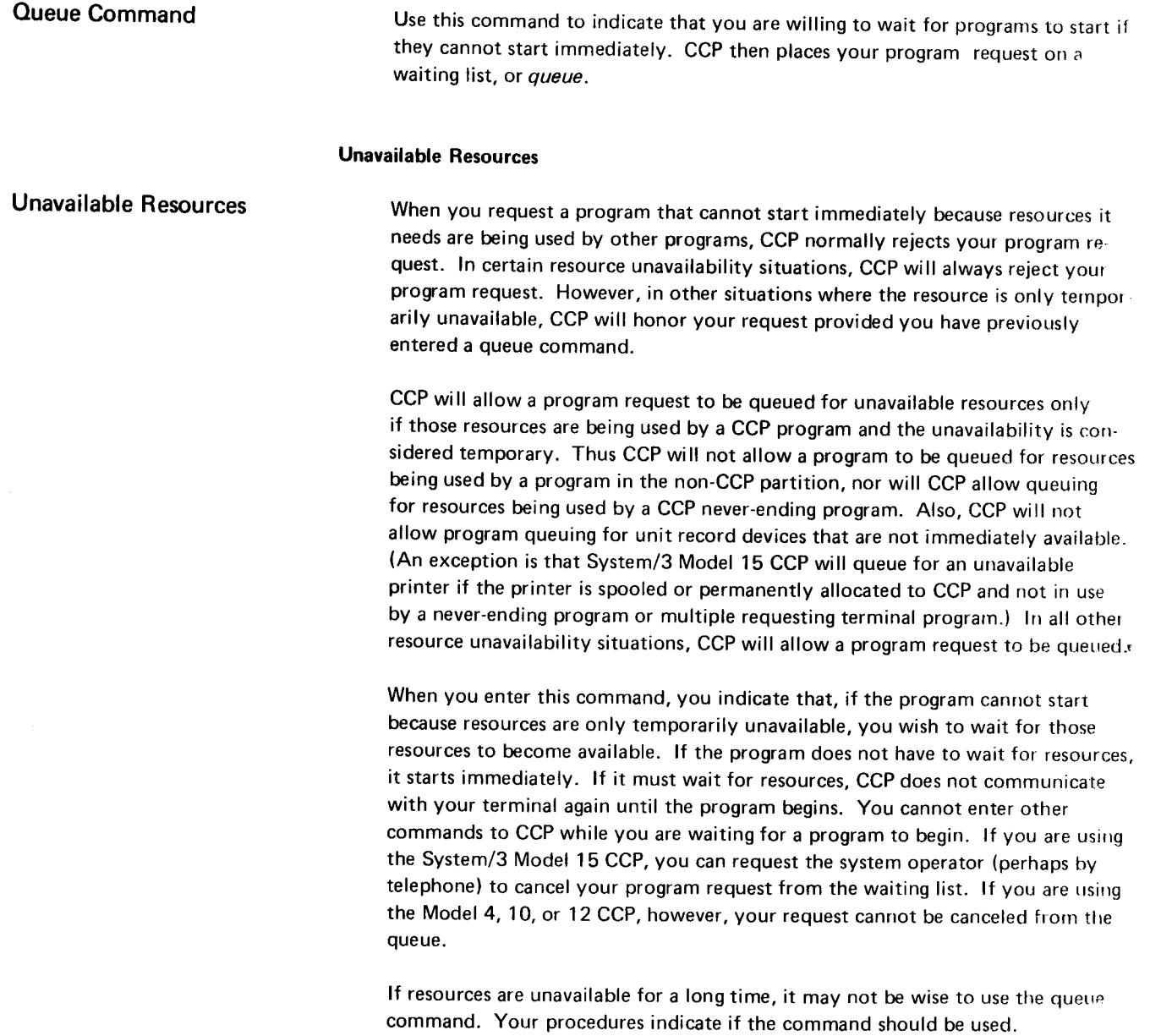

# Entering The Queue Command

lf you are willing to wait for programs to start when resources are temporarily unavailable, enter a command in the following format:

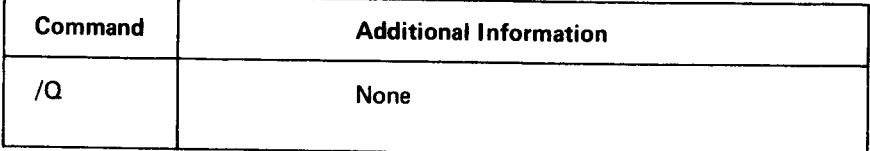

Until you enter this command, CCP rejects a program request if resources it requires are not immediately available. Once you enter this command, it remains in effect until the terminal is signed off, or until a no-queue command is entered.

Note to Model 15 CCP Users: If you request a program that uses a unit record device other than a printer (that is, a punched-card device or a 3741) and that device is not immediately available to the program, your request is rejected, whether or not a queue command is in effect.

#### NO-OUEUE COMMAND

Use this command to cancel a queue command. lf you previously have entered a queue command, but you are no longer willing to wait for programs to start, cancel the queue command by entering a command in the following format:

No-Oueue Command

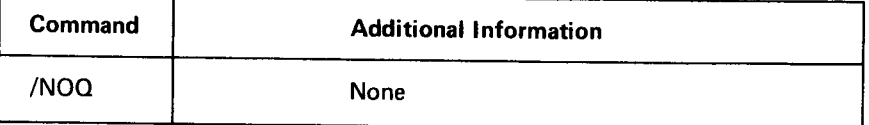

when you enter this command, any program request you make is rejected if resources are not immediately available.

### DATA MODE ESCAPE

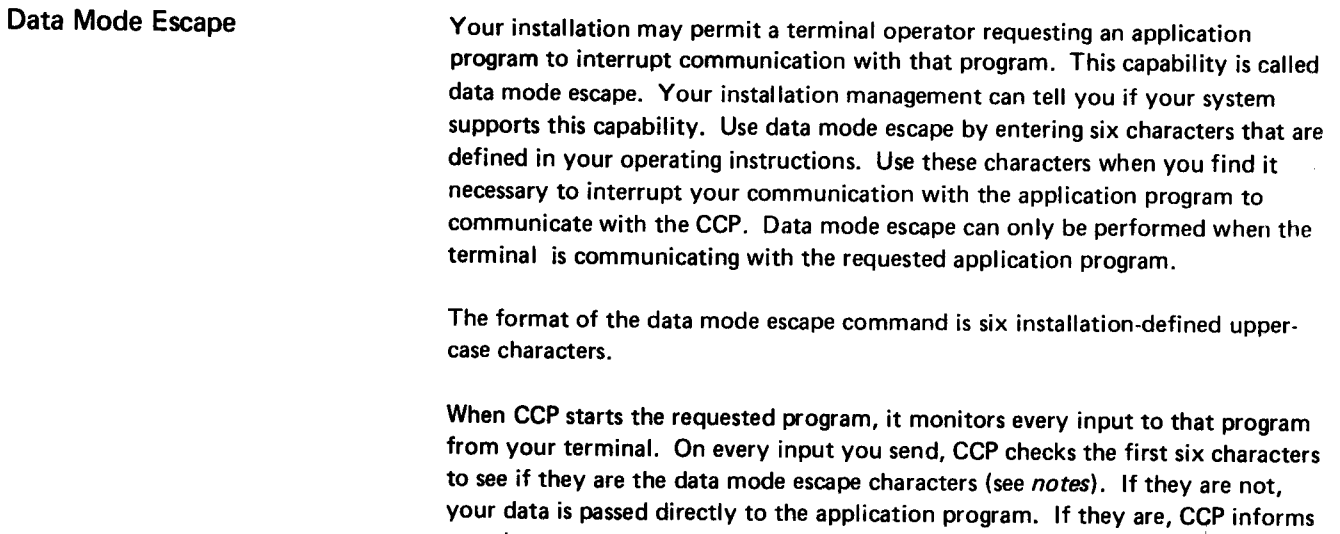

enter after data mode

- Commands you can **.** Send one or more messages to the system operator (/MSG), then
	- End your terminal's communication with the interrupted program (/RELEASE), or

you that your terminal has escaped control of the application program. Then, if

o Resume your terminal's communication with the interrupted application program (/RUN).

 $\frac{1}{2} \left( \frac{1}{2} \right) \left( \frac{1}{2} \right) \left( \frac$ 

### Notes,:

 $\ddot{\phantom{a}}$ 

you wish, you can:

- 1. lf your terminal is a 1050, 2741 , or 2740 Model l, you must not use the BACKSPACE key or RETURN key when entering the six characters. lf you use BACKSPACE or RETURN, CCP will not recognize your input as the data mode escape characters.
- 2. ff you are using a3270 terminal, press CLEAR before entering the data mode escape characters.

### RUN COMMAND

Use this command to resume running under control of the application program Run Command interrupted by a data mode escape.

The format of the run command is:

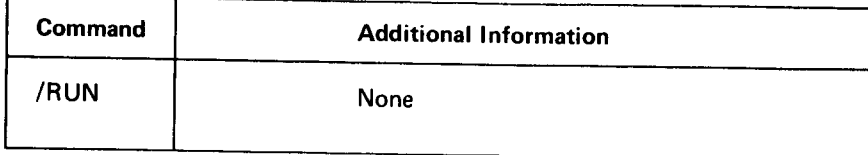

CCP responds by placing your terminal once again under control of the interrupted application program. The next input from your terminal is data to that application program.

## RELEASE COMMAND

Use this command to release your terminal from the application program inter-<br>Release Command rupted by a data mode escape so that you can again enter commands and make other program requests.

The format of the release command is:

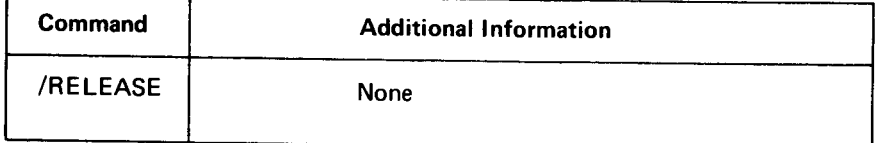

CCP responds by:

- o Releasing your terminal from control of the interrupted application program.
- o Placing your terminal in a status in which it can again issue normal commands and program requests.

### SUMMARY AND SEQUENCE OF THE CCP COMMANDS

This illustration shows the sequence of the commands used in relation to an application program. It is also a summary of the functions of the commands and can be used for quick references.

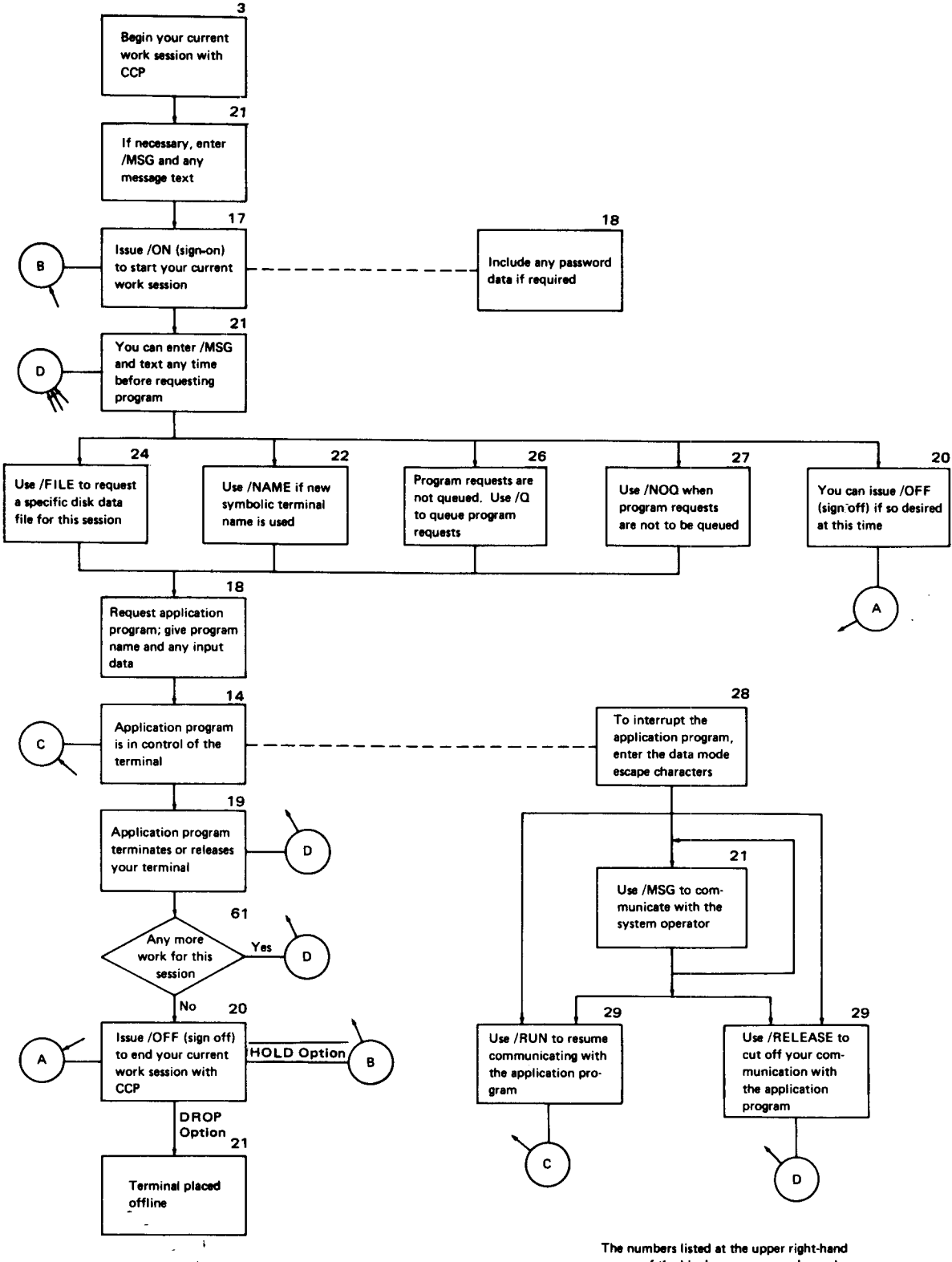

corner of the blocks are page numbers where additional information can be found.

# Chapter 4. Messages Received at Your Terminal

All CCP messages are contained in the IBM System/3 Communications Control Program Messages Manual, GC21-5170.

# Chapter 5. Sample Terminal Session

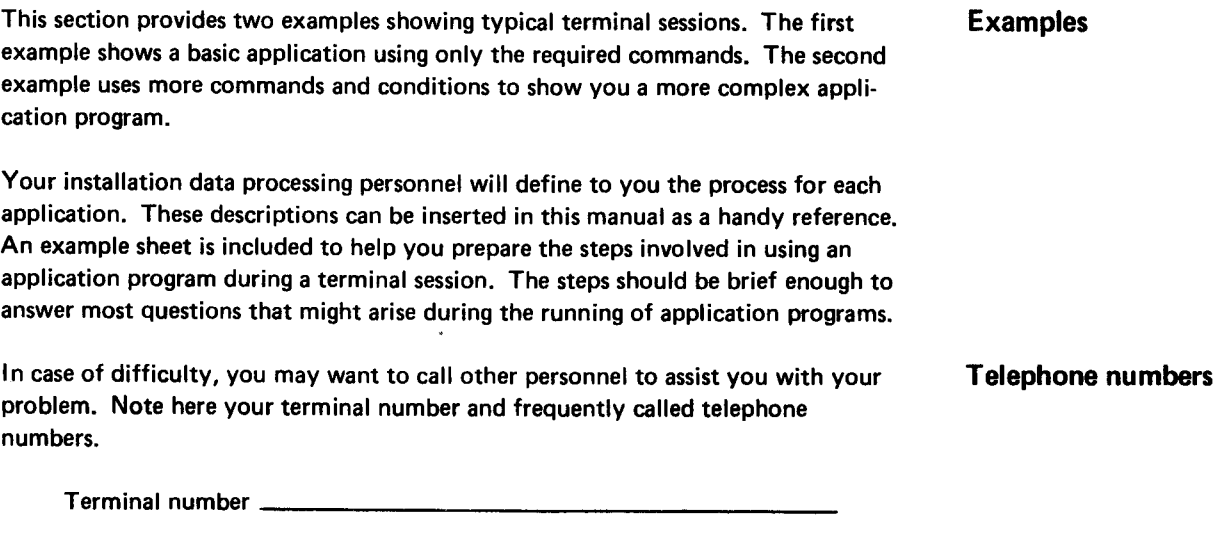

 $\sim 10^{-1}$ 

System operator telephone number

 $\hat{\mathcal{A}}$ 

Sample Terminal Session 35

 $\bar{\lambda}_{\rm{max}}$ 

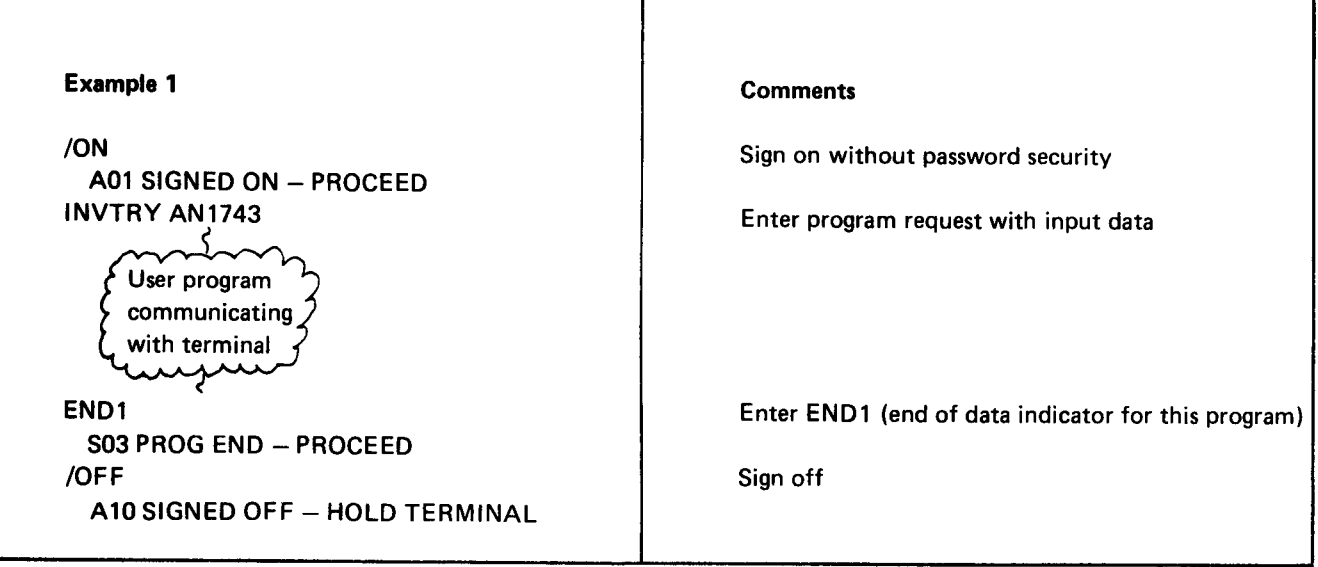

 $\ddot{\phantom{1}}$ 

Ŧ

٦

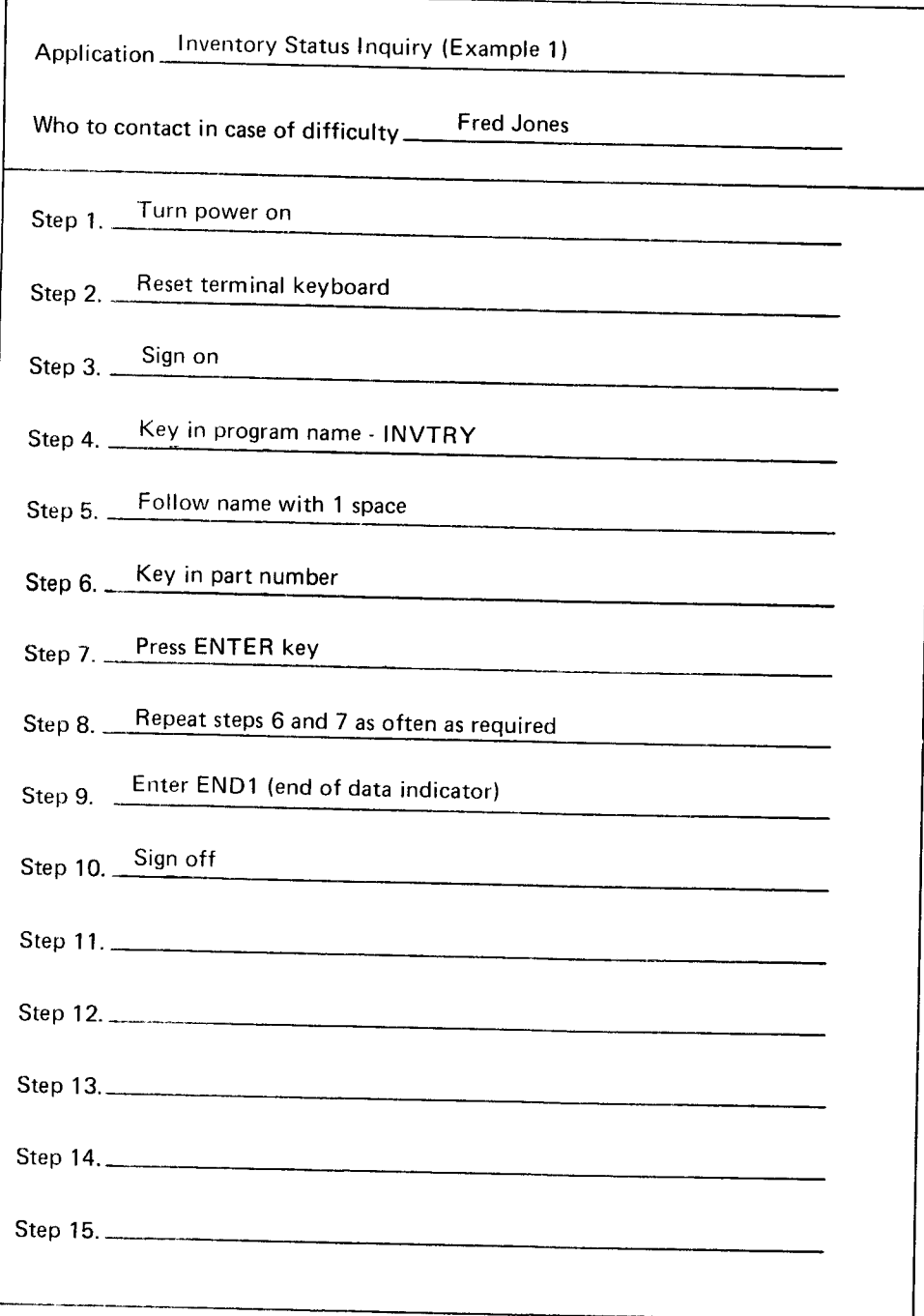

 $\mathbf{r}$ 

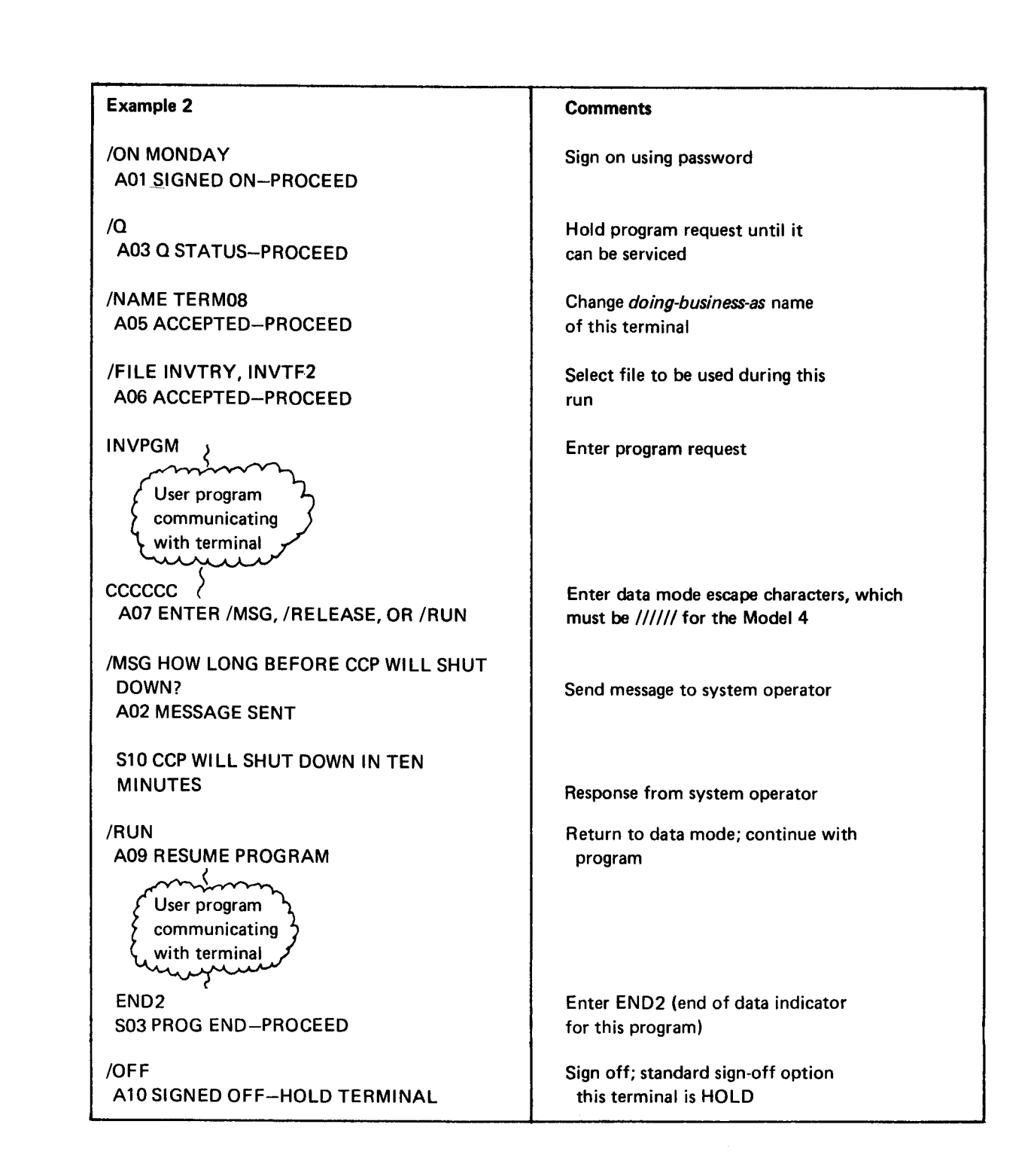

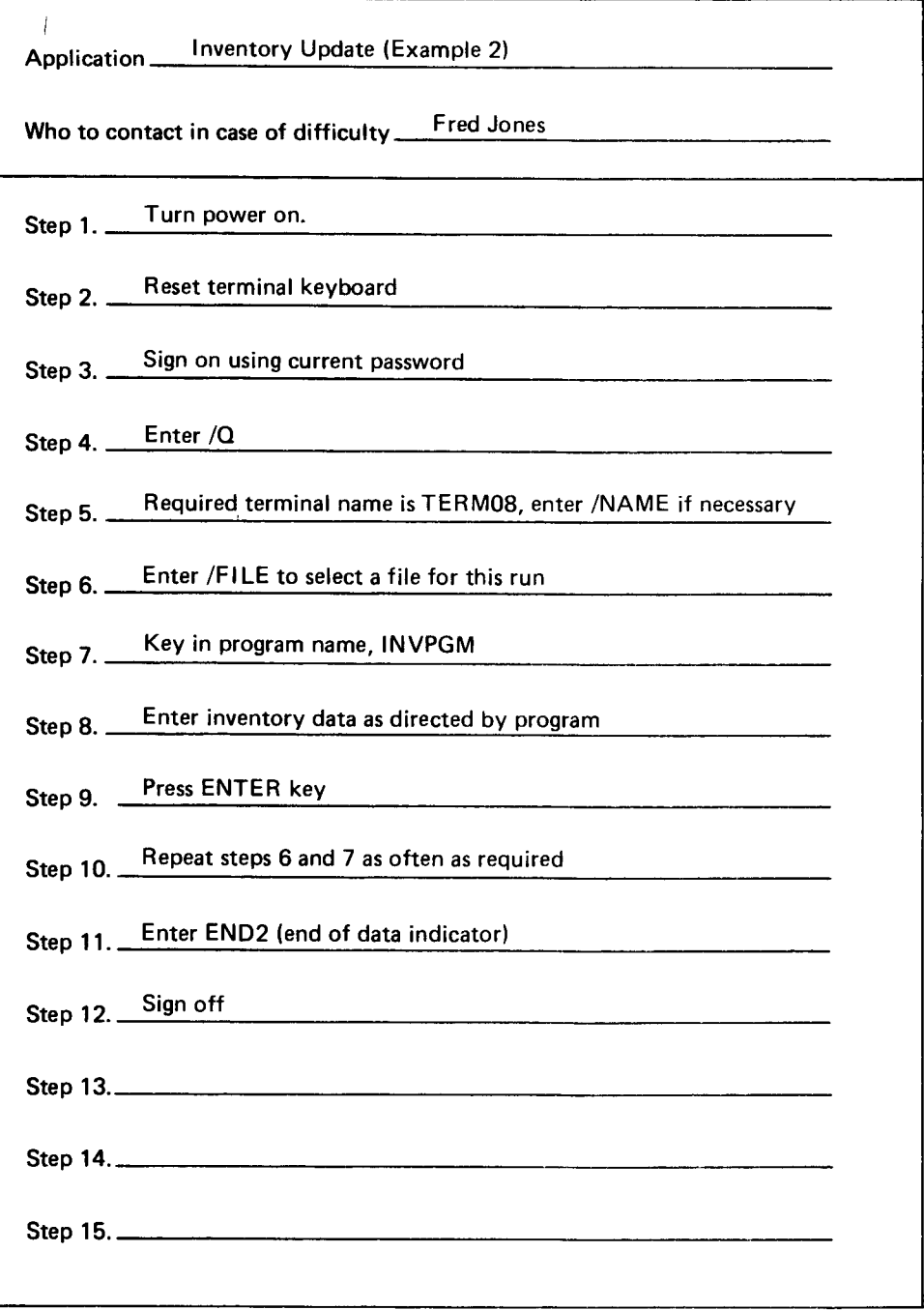

 $\bar{t}$ 

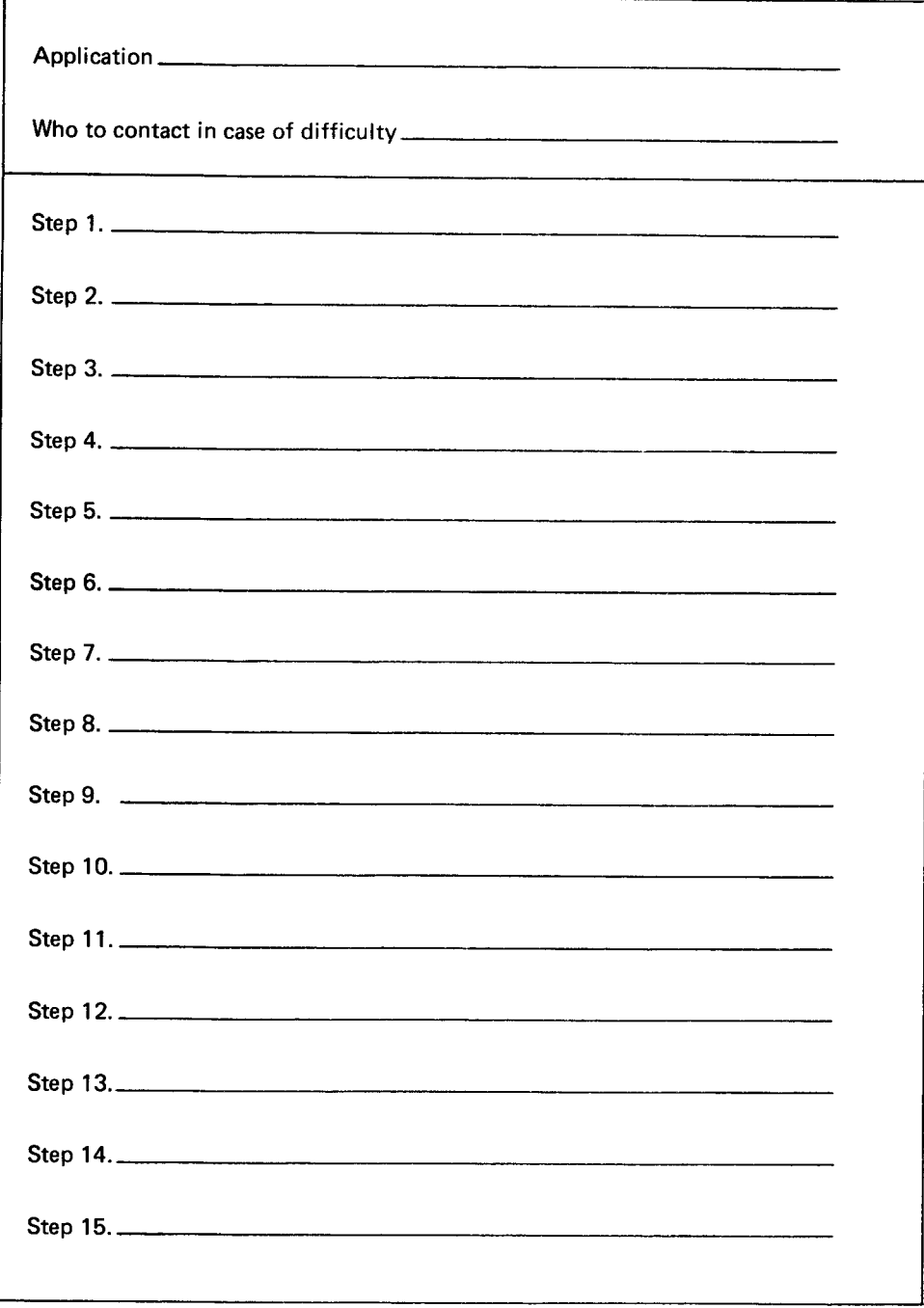

 $\sim$ 

40

 $\sim$ 

 $\hat{\mathcal{A}}$ 

## Chapter 6. Terminal Test Procedures

The online terminal test is a method of checking the proper operation of a ter- Online Tests minal. lf your installation allows online testing you can request a test, whenever you are allowed to send data. The system operator can also request an online test on your terminal unless it is a 3270 or 3735. When the system operator requests an online test, the data is written at your terminal.

lf you determine that your terminal is not operating properly, notify the system What to do in case of operator by using the message command or, contact the data processing personnel errors. by telephone and inform them of the difficulty.

# TEST PROCEDURE FOR THE 1050, 2740/2741, AND CMCST TERMINALS<sup>1</sup> Test Procedures:

The format of the test request submitted from a 1050, 2740/2741, or Communi-<br>cating Magnetic Card SELECTRIC® Typewrite: (CMCST) is: 2741 cating Magnetic Card SELECTRIC<sup>®</sup> Typewrite; (CMCST) is:

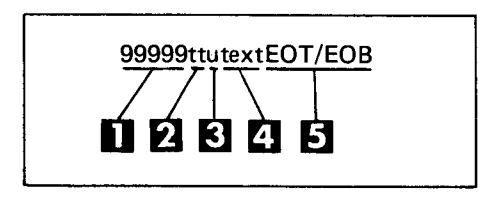

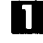

12

**the** Five 9s indicate an online test request.

Indicates the type of test. Enter 01, 02, 03, 04, 05, or 06. See the following chart for a description of the test.

- For the IBM 1050 Data Communication System only, the u is the component 1050 Components EI select character. lt indicates the address of the component which receives the return message. The component select characters are:
	- 1 Printer 1
	- 2 Printer 2
	- $3 -$  Punch 1
	- $4 -$  Punch 2
	- $9 -$  Any of all output components

See the IBM 1050 Operator's Guide, GA24-3125 for additional information.

For non-1050 terminals enter one or more blanks. Non-1050 Terminals

1050 **CMCST** 

lThese devices are not supported by the Model 4 CCP.

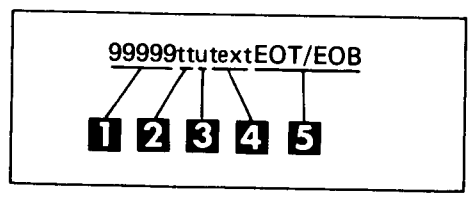

 $\boldsymbol{a}$ 

Enter variable information and the echo test (Test 0l) transmits the informa. tion back to your terminal.

6 Enter the end of message character to begin the test.

Note: When the test is complete, follow it with input to CCP, such as a message command, to ensure proper completion of the test and resumption of normal ccp processing.

The following chart shows test results so that you can make a comparison to deter-<br>mine if the test was performed correctly. If test results are not correct, notify your system operator or appropriate data processing personnel. Record your test results.

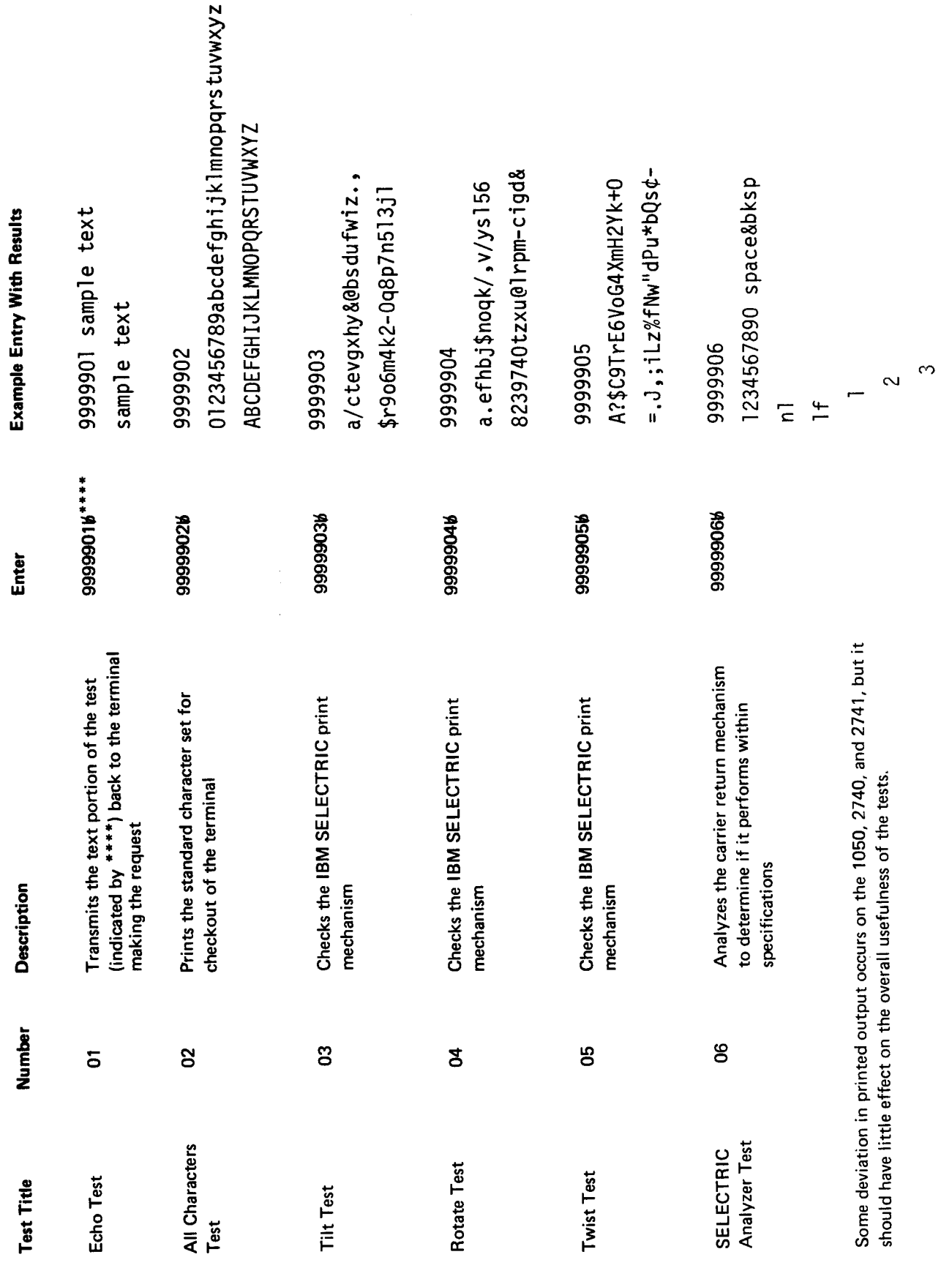

## **Test Request Errors**

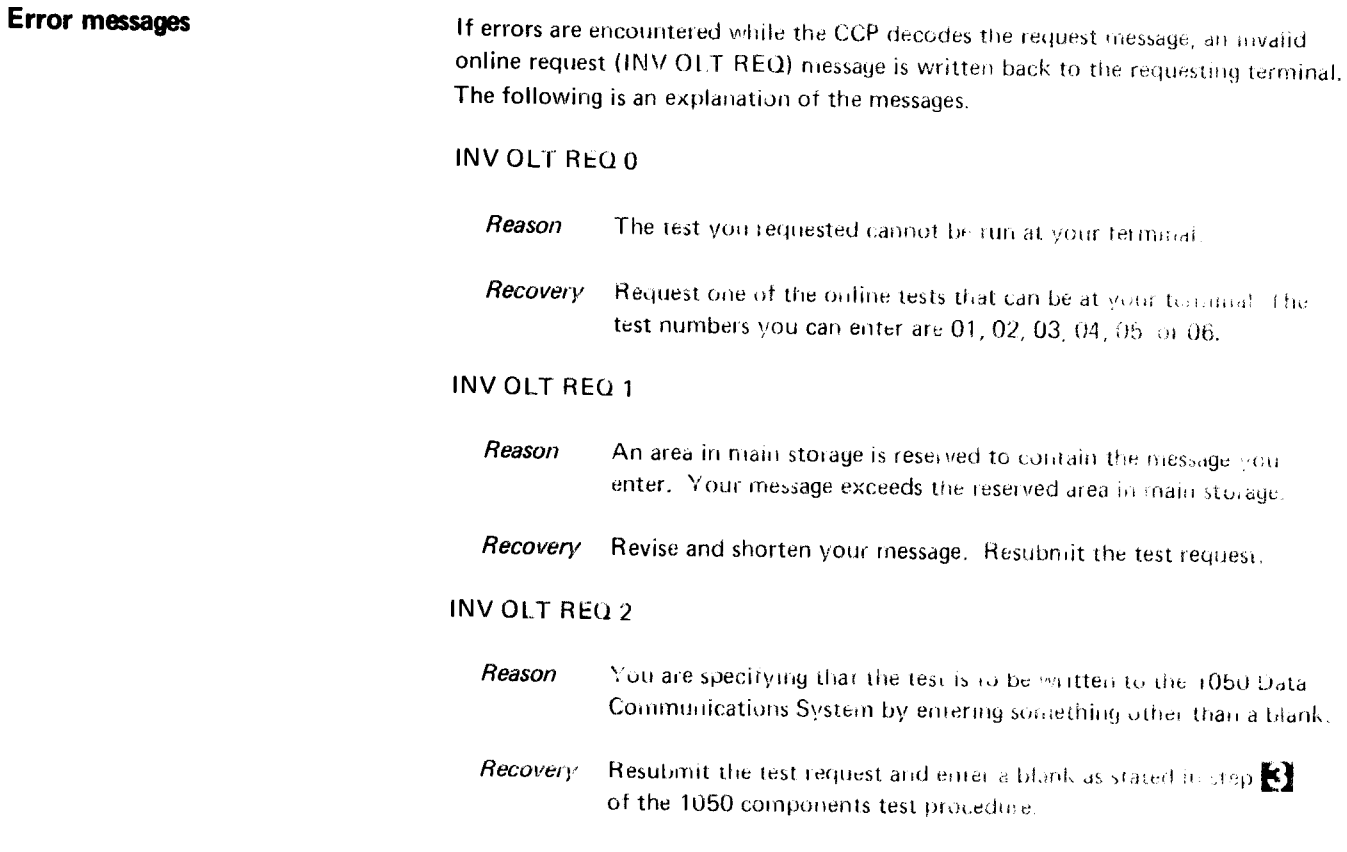

3270 test

## TEST FOR 3270

You can perform a test on your 3270 terminal at any time. Perform the following steps to initiate a test.

- Press CLEAR and immediately press RESET to clear the screen. The cursor  $1.$ should be at position 1 and the screen should be blank. If the A11 CLEAR message appears, repeat CLEAR/RESET until the screen is blank
- $2.$ Type in a message in this format:

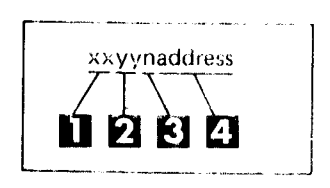

A number from 23 to 34 specifying the desired test. (See Test Types in this chapter.)

2 A number from 01 to 99 specifying the number of times the test is to be written. The test can be sent to a printer only once. lt is normally sufficient to send the test to a display station only once. However, you may wish to send the test more than once. for example, in cases where an error occurs intermittently.

**E** The number four indicating the length of the address.

П

- 4 The address of the terminal to receive the test message. The address is a sequence of four alphameric characters that specify the control unit and device to which the test is to be sent. Alphabetic characters must be uppercase. Your installation must tell you the addresses of your 3270 terminals. lf the address you specify is not the correct address of the terminal to receive the test message, unpredictable results may occur to other terminals on the system.
- Press TEST REQUEST. The INPUT INHIBITED indicator light comes on. If the indicator light remains on and no test pattern is received within 15 seconds, verify that your RFT (request for test) message and procedures were accurate. Then retry the test. 3.
- When the test is complete, follow it with input to CCP, such as a message command or CLEAR key action, to ensure proper completion of the test and resumption of normal processing. 4.

when the online tests are complete, the system operator and the operator at the receiving terminal have a list of the test results. The test results should be recorded. If no test pattern was received at the specified terminal, notify your IBM Customer Engineer.

lf the online test was sent to a327O printer (such as the 32g4,32g6, or 32gg), the information logged for the online test at the CCP system operator console contains zeros; the results of the test must be determined at the terminal.

An example of a test request is: 25014 -- AA

- 25 = Test number
- 01 = Number of times test is to be sent
- 4 = Length of control unit/device address
- -- = Control unit address
- AA= Device address

 $\mathcal{E}$ 

### Notes:

- 1. To resume communication with an application program you must press CLEAR, wait for message A11 CLEAR to appear, and then press the ENTER key. The application program is informed that you cleared the screen. lf your terminal is in command mode at the time you enter online test, you can resume commands when A11 CLEAR appears.
- 2. lf the system does not recognize your online test request and your terminal is in command mode, ccP returns an error message. lf you are in communication with an application program when you make an unrecognized test request, the program should treat the test request as invalid data. (The program does not treat the test request as invalid data, however, if it is not designed to do so.)
- 3. lf your application program communicates with 3275 switched line terminals, see the IBM system/3 communication control program programmer's Reference Manual, GC2l-7559, for line control considerations and procedures to follow when acquiring and releasing terminals.
	- Use the DISCONNECT switch on the 3275 switched terminal only to disconnect the terminal from the communication line after the terminal has been logically disconnected from the CCP system; that is /OFF DROP has been entered. Using the DIScoNNECT switch at any other time can cause unpredictable results.
	- o Online test procedures with 3275 switched terminals: a. Press CLEAR and RESET keys, key in the oLT request with a message count of 1, and press the TEST REOUEST key.
		- b. Only one test message will be sent to the 3275 switched terminal and it contains a start printer command. This start printer command will cause the test message to be printed if the printer is attached to the 3275 terminal.
		- c. The terminal times out and disconnects while the message is printing. Another call is necessary, when the OLT has finished printing, to reestablish communication with CCP.
		- d. The logging information for the OLT at the CCP end will contain zeros; therefore, the success or failure of the test is determined at the terminal location, not at the system console.
	- o A retry count greater than the default value of seven (approximately 20 seconds) is available via \$SGF1X, through your Systems Engineer. This greater retry count will allow additional time to enter data without the switched line being disconnected.
	- On the initial line connection, make sure you press the RESET key on the terminal.

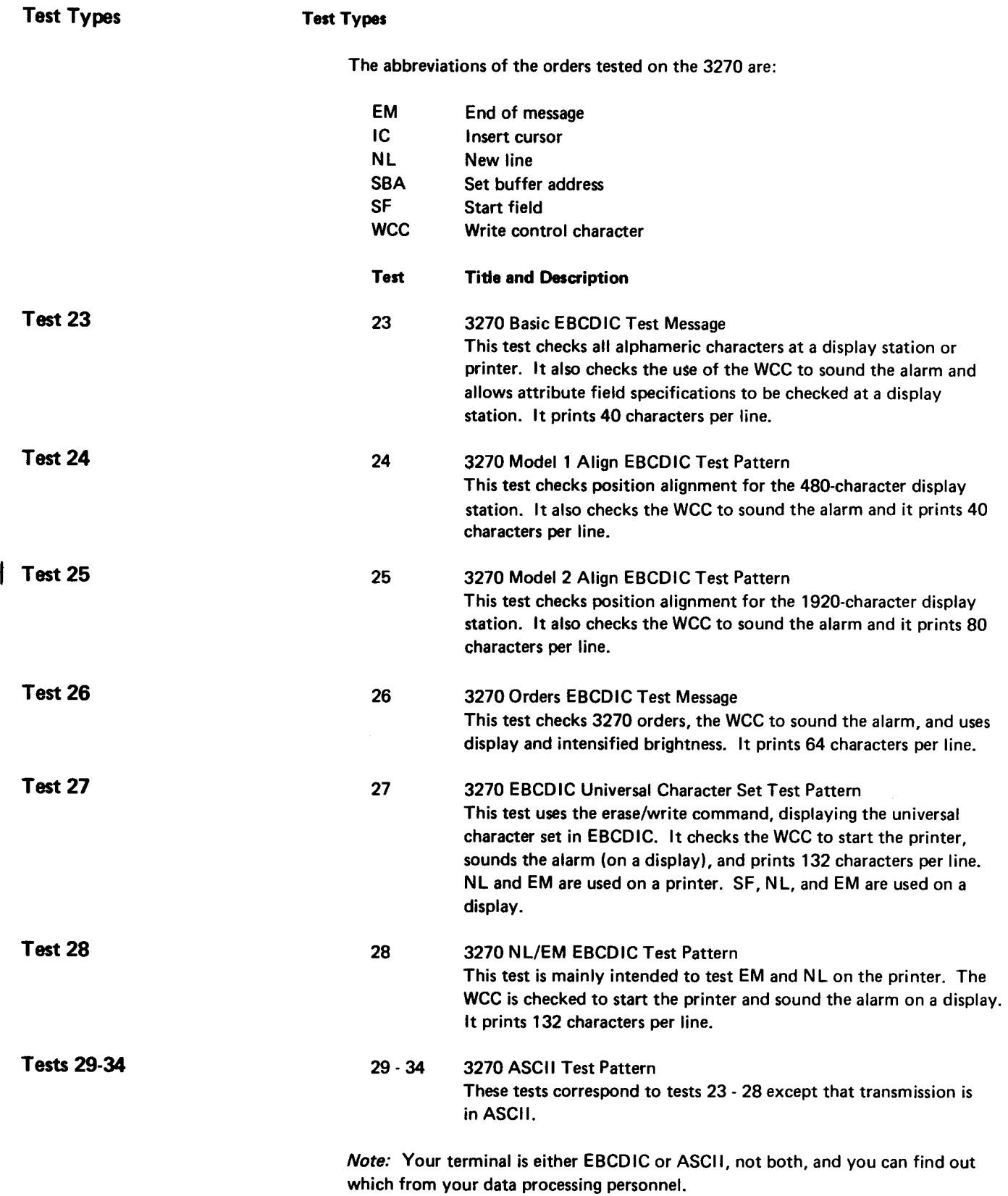

 $\mathcal{A}$ 

### TEST FOR 3735

# 3735 Testing

The 3735 online test provides a means of testing the communications facilities of that terminal. The foilowing steps are foilowed to perform these tests:

- 1. Enter local mode.
- 2. Press the CODE and REQ key simultaneously.
- 3. Enter the 2-digit number that identifies the test to be run.
	- 09 This test transmits the entered message to the terminal the number of times specified in step 6.
	- 10 This test transmits 36 alphameric characters (A-Z and 0-9) the number of times specified in step 6. EBCDIC terminals transmit EBCDIC characters and ASCII terminals transmit ASCII characters.
- Press the ENTER key. 4.
- A message requests that you enter the number of times the test message is to be transmitted. 5.
- Enter a 2-digit number from 01-g9 indicating the number of times the tesr is to be run. 6.
- Enter your 3735 addressing characters if this terminal is on a nonswitched line. 7.
- Enter up to 225 characters for the test message if test 09 is selected. Backspace is not allowed. 8.
- Press END FORM. If this terminal is on a switched line, place the call to establish the connection. 9.

Note: Online test does not work on the 3735 if CCP places the call to the terminal.

Following completion of the test, a message is printed indicating the number 10.of blocks in error, if any. Record the test information.

application program. The instructions written by a programmer and stored in a computer that tell the computer how to process inventory, inquiry, order-entry, ancl other data processing jobs. You request and communicate with application programs when you operate a CCP terminal.

ASCII. American National Standard Code for Information Interchange.

ccP system run. The length of time that you are permitted to communicate with the CCP. It begins when the system operator starts the CCP and ends when the system operator shuts down the CCp.

command. The word you enter from a terminal that defines to the CCP the operation to be performed.

cursor. A movable spot of light on the cathode ray tube of a display terminal that indicates where the next character will be entered.

default. The selection of one alternative from a set of values. Selection is made by the system when you do not specify a value.

dialing. Establishing a connection using common communication lines between a computer and a terminal.

EBCDIC. Extended binary coded decimal interchange code.

filename. An arbitrary symbol created by the programmer to identify and reference a collection of related records.

inquiry. An application in which a request for information is entered from a terminal and a response is returned to the terminal. Airline personnel use an inquiry application when asking for the number of seats available on a flight.

inquiry with update. An application in which the transaction records, entered from a terminal, are used to interrogate and update one or more master files maintained by the system.

installation. A particular data processing system (System/3), the work it does and the people who manage it, operate it, apply it to problems, and use the results it produces.

message text. A series of words or symbols designed to convey information. Messages are routed to you at a terminal or you can send messages to the system operator.

never-ending program. A user application program which, after it has been initiated, remains in main storage and does not go to end of job until the CCp is shut down or the program is canceled by the system operator.

nonswitched lines. A connection between a terminal and a computer that does not have to be established by dialing.

offline. Pertaining to te"minals that are not under control of the computer.

online. Pertaining to terminals that are under control of the computer and are allowed to interact with CCP.

order entry application. An application in which a transaction (such as a sales order) is entered into the computer from a terminal.

password. A security feature of the CCP that requires you to enter a predetermined name or group of characters. The password must be accepted by CCP before any input is accepted.

program request under format (PRUF). A method of requesting a program from a display format on a 3277. The entire screen can be used to pass data with the program request. The name of the program to be requested appears as the first field in the format.

queue. A waiting list in a computing system. Application program requests are placed on queue if they cannot be started immediately.

resources. Any facility of the computing system required by an application program, including main storage, input/output devices, and central processing unit. An application program can be placed on a queue when resources are not available.

switched lines. A communication line in which the connection between the computer and a remote station is established by dialing.

symbolic terminal name. The name or group of characters that identifies a terminal. The symbolic name is used by the ccP and the system operator to refer to a specific terminal. symbolic terminal names are easy to use and remember. For example, your name could be used as the symbolic terminal name of your terminal.

rystem operator. The person attending the System/3 who has full responsibility for controlling a CCP work session.

terminal. A device used to receive and send information. Terminals are connected to a system on either switched or nonswitched lines. They are used to communicate with the CCP system at a remote location.

terminal session. The length of time that you are communicating with the CCP. It begins when you sign on the terminal and ends when you sign off the terminal.

# Appendix B. Spool File Gopy prograr

The spool file copy program is an IBM system service program that enables either a<br>CCP terminal operator or the system operator to access the spool queues. The program is available only with IBM System/3 Model 15 System Control Program (SCP) number 5704-SC2.

The functions provided by the spool file copy program differ somewhat, depending on whether the program is requested from a terminal or loaded by the system operator. The functions available to the CCP terminal operator ar

- **•** Copy all or part of a spool print queue to a disk file
- Copy to the spool reader queue
	- from a disk file
	- from a 3275, 3276, 3277, or 3278 terminal
- o Copy a display of the status of the spool queues - to a disk file
	- to a 3275,3276,3277. or 327g terminal

The operating procedures for each CCP installation should dictate when and why to use the spool file copy program.

The spool file copy program can be requested from only the following 3270<br>terminals: 3275, 3276, 3277, and 3278. The program cannot be requested from<br>other terminal types and cannot be requested by the system operator usin

For complete information on how to use the spool file copy program, see IBM System/3 Model 15 SCP Concepts and Reference Manual, GC21-5162. For information about spooling, see IBM System/3 Model 15 User's Guide to Spooling, GC21-7632. Spool file copy program messages are contained in IBM System/3

52

 $\frac{1}{2}$ 

 $\label{eq:2.1} \frac{1}{\|f\|_{\mathcal{H}^s}}\leq \frac{1}{\|f\|_{\mathcal{H}^s}}\|f\|_{\mathcal{H}^s}$ 

# Index

/FILE (file command) 12, 26, 32 plograph adressable of the sign on command 1.1 switched lines 23 terminal session 35 /MSG (message command) 18, 23, 32 /NAME (name command) 18, 24, 32 /NOO (no queue command) 18, 29-32 /OFF (sign-off command) 18, 22 /OFF (sign off communand) 32 /ON (sign on command) 18, 19, 32  $\sqrt{\mathrm{Q}}$  (queue command) 18, 28, 32 TRELEASE (release command) 19, 31, 32<br>TRUN (our contreand) 19, 31, 22

actual name (/FILE) 18, 26, 27 alarm formed on E. align test pattern test 146 all character lest 43 allowing output to your terminal. 7 analyzer test 43 application pregions 16 definition of 49 ASCII 49 associating file names 26 attenting light 6. AT EU key consideration (2740/1741) 7 automnte: FOR feature 4

backspace Fey 30 basic test message. C a bighthid buffered second feature B carmel file commands 28 nanceling a file came association 27. canceling all fills name associations 28 canceling one file - 27 canceling queued program request 29

carriage return key 4 CCP error messages (see CCP Messages Manual) CCP system run, definition of 49 checklist 3 clear key 11, 45 **CMCST** terminal online test 41 operating consideration 10 command 1 definition of 49 commands after signing-on 49 commands, list of and description 18 communicate mode 3 component select character 41 current system information 15 cursor (3270 test) 44 definition of 49

data mode escape 19, 30, 32 commands entered after 30 default 23 definition of 49 default when signing-off 23 deleting one file name 27 description of online tests 41 dial disconnect feature (2740 Model 1) 5 dialed (switched line) 23 dialing 23, 35 definition of 49 doing-business-as name 24 drop option 23 nonswitched lines 23

EBCDIC 49 echo test 43 ending a current work session 36 enter light 6 entering commands 17 error messages 44 examples of file command 26 name command 24

file command  $\frac{1}{FILE}$  18, 26, 32 file name 26 definition of 49 file name in file command 26 file reference names 26 format of sending commands 17 sending messages 23

hold option (sign-off) 22 how to enter a CCP command 17 now to operate your terminal 3 how to request programs 20

input data with program request 21, 22 input inhibited lighr 12 inquiry 16 definition of 49 inquiry with update, definition of 49 installation 16. 35 definition of 49 interrupting application programs 30 introduction to CCP 1 inv olt req 44 invalid syntax message 7, 30 issuing commands after data mode escape 30

feaving a terminal unattended 22 limiting terminal time 15 list of terminal commands 18 local mode 6

message command (/MSG) 18, 23, 32 message text 23 definition of 49 length of message 24 when to send message 23 messages

name command (/NAME) 24,32 name command(/NAME) 18 never-ending program 49 no-queue command (/NOQ) 18, 29, 32 nonswitched lines (sign-off) 23 definition of 49 offline 23 online after drop option 2g online terminal test procedure 41 online test request errors 4 onlino test results not correct 42 online test, rostriction with 3738 47 oporation procdures, gonoral 3 order abbreviation 46 order entry application 16 definition of 50 order of running programs 15 orders test message 46 other information you need to use your terminal 15

password 15, 17, 19, 21 data 20 definition of 50 option 19 security method 20 program information 16 name 21 request 20 request rejected (unit record device not available) 29 to be run each day 15 waiting list 21 program name 22

queue 28 definition of 50 spooling 51 queue command  $($  $($ Q $)$  18, 28, 32 specified before program request 28, 32 queuing program requests 28

reference-name (/FILE) 18, 26, 32 reject program request 21 release command (/RELEASE) 19, 31, 32 requesting application programs 20 requesting online test 41 reset key 12,44 resources, definition of 49 rotate test 43 run command (/RUN) 19, 31. 32

sample terminal session 36 sample test formats 43 schedule of work 15 security of a terminal 20 selectric analyzer test 43 sending messages to system oporator 23 sequence of terminal commands 32 sign-off command (/OFF) 18,22, g2 sign-on command (/ON) 18, 32 commands entered after 19 sign-on example 17 signed-on until 20 six installation defined characters 30 space bar 17 special consideration when using terminal 3, 17 specifying information about a program 1 6 specifying name of terminal 24 spool file copy program 51 standby light 5 starting a work session 35 station control and checking 5 steps used to run a job 37 summary of terminal commands 32 switched lines (dialed) 23 definition of 50 symbolic terminal name 24 definition of 50 system information 1S

telephone line 1 telephone numbers 35 terminal 1 definition of 50 terminal names 24 terminal online tests 41 terminal session 3, 19, 35 definition of 50 terminals supported by CCp 3 test for 3270 44 test procedure 41

test request example (3270) 45 test types 47 tilt test 43 time to enter message 23 transmit light 5 twist test 43

unaftended terminal 20 unavailable resources 21 universal character set test pattern 46 using a specific disk data file 26 using CCP from a terminal 17

wait list 21, 28 what to do in case of errors 41 what you must know to use CCp 3 when to send a message 23 work schedules 15

your terminal and security 20

1050 data communication system online test 41 operation considerations 4 2740 communication terminal online test 41 operating considerations 5 2741 communication terminal online test 41 operating considerations 7 3270 information display system online test 44 operating considerations 12 3735 programmable terminal online test 49 operating considerations 13 3741 data station, operating considerations 13 3767 communication terminal, operating considerations 14 5100 portable computer 8 5230 data collection system g

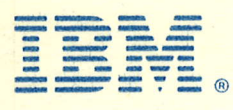

# International Business Machines Corporation

General Systems Division 4111 Northside Parkway N.W. P.O. Box 2150 Atlanta, Georgia 30301 {U.S.A. onlyl

**General Business Group/International** 44 South Broadway White Plains, New York 10601 u.s.A. { | nternational )

> (h  $\frac{1}{2}$

 $\Delta$ 

 $\hat{\mathcal{A}}$  $\frac{1}{2}$